# **Controlling**

Lze nalézt řadu různých definic pojmu controlling. Základem všech těchto definic jsou ale dva základní pojmy – informace a řízení. Obecně je controlling chápán jako podpora, resp. nástroj řízení prostřednictvím informací. Z toho tedy plyne, že pro controlling je důležité získání, zpracování a analýza informací a poskytnutí úplných a správných podkladů pro řízení. Právě tato cesta získání, zpracování, analýzy a poskytnutí informací potřebných pro řízení bude naším klíčovým směrem.

První postupy podobné controllingu se objevily v USA koncem 19. a začátkem 20. století. K velkému rozvoji přispěla světová hospodářská krize, kdy tlak na minimalizaci nákladů vedl k nutnosti změnit dosavadní principy řízení. V Evropě se začal controlling v řízení prosazovat až po druhé světové válce. Dalším impulsem controllingu se stala ropná krize v 70. letech 20. století. Základy controllingu v České republice položil Tomáš Baťa (zakladatel obuvnické firmy Baťa a jeden z největších podnikatelů své doby). V dobách centralizovaného plánování a řízení se controlling příliš nerozvíjel a jeho rozvoj nastal až po roce 1989. V současné době dochází opět k rozvoji controllingu v souvislosti s hospodářskou stagnací a poklesem.

# Informace – základ controllingu

Únor 2011

Řízení každé společnosti je velmi složitým mechanismem. Veškeré požadavky na řízení není možné dopředu přesně definovat. Proto řízení mnohdy vyžaduje ad hoc požadavky.

pojem controlling a historie controllingu

12/1

Řízení je samozřejmě o informacích. **Pouze správné,** přesné, korektní a adekvátní informace umožní správná rozhodnutí v rámci řídicích mechanismů.

Controlling je systémem podpory podnikového řízení prostřednictvím stanovených cílů a cest k dosažení těchto cílů. Controlling není pouze kontrola, se kterou je někdy zaměňován, ale je to proces řízení. Obsahuje postupy, principy a nástroje pro definování cílů (plánování) a sledování dosažení těchto cílů (skutečnost).

Co znamená controlling na základě cílů – jedná se o stanovení cílů v jednotlivých oblastech a sledování těchto cílů.

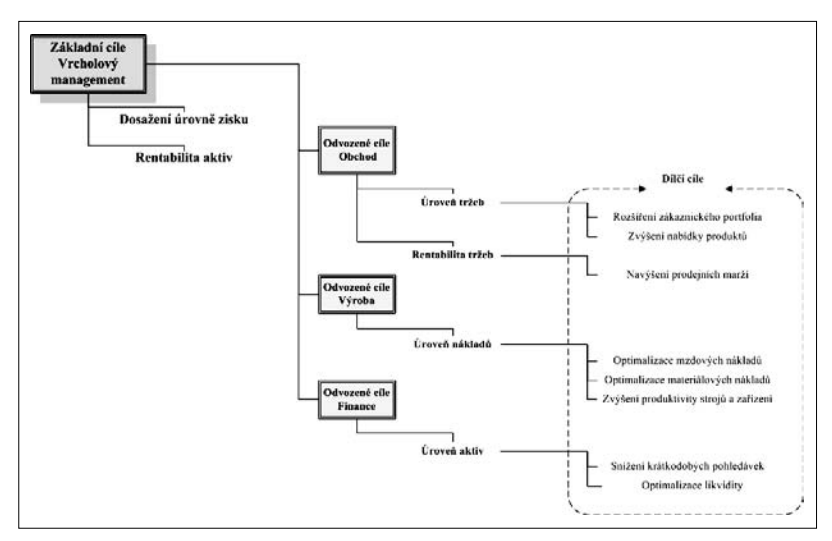

controllingový cyklus

Základem controllingu je controllingový cyklus, který vede k pravidelnému vyhodnocování stavu stanovených cílů a případnému přijímání opatření ke zlepšení stavu.

# Controlling strana 3 12/1

Opakují se jednotlivé fáze controllingu:

- z plán definice či úprava definice cílů,
- z vyhodnocení plánu zjištění stavu plnění cílů,
- řešení odchylek přijetí opatření, změna plánu.

V rámci controllingového cyklu je nutné stanovení konkrétní zodpovědnosti za naplnění jednotlivých cílů a zainteresovanosti na plnění cílů. Jak je vidět na obrázku 1, jednotlivé dílčí cíle jsou kumulovány do cílů globálnějších, a vzniká tak *"pyramida"* cílů.

Pyramida cílů logicky kopíruje pyramidu řízení společnosti. pyramida cílů Vrcholový management má stanoveny (nebo stanovuje) globální cíle. Pro jejich splnění musí aktivovat střední management a stanovit mu dílčí cíle. A poté je aktivován management na základní úrovni a základní cíle. Naopak stav plnění základních cílů určuje plnění dílčích cílů a to určuje plnění globálních cílů.

Pro plánování a vyhodnocení stavu cílů jsou nutné informace. Informací je v rámci podnikového řídicího procesu spousta. Pro controllingový cyklus je však nutná schopnost rychle získat potřebné a adekvátní informace a mít možnost tyto informace analyzovat.

## Zdroje informací

Zdrojem informací v podniku jsou většinou podnikové informační systémy a další SW aplikace v podniku používané (dále jen *"informační zdroje"*). Mohou zde existovat samozřejmě i další informace, které nejsou vedené ve výše fáze controllingu

zmíněných informačních zdrojích (informace vedené písemně, informace z externích zdrojů, …), ale pro jednodušší pochopení základních principů se omezme na informace z informačních zdrojů.

Podnikový informační systém je zdrojem řady informací, které jsou sice logicky uspořádané (většinou z hlediska databázové struktury), ale jejich adekvátnost z hlediska hodnocení konkrétních cílů je různá. Podnikové informační systémy obsahují obrovské množství informací, které jsou detailní. Informační systém musí obsahovat detailní informace, protože slouží k podpoře jednotlivých dílčích činností, které probíhají v podniku. Toto je nutný požadavek pro správné fungování podnikového informačního systému.

Je však v rozporu s naším požadavkem na přesné, korektní a adekvátní informace pro vyhodnocení cílů v rámci controllingu. Tyto potřebné informace se většinou získávají pomocí výstupních tiskových sestav a reportů z informačního systému. Výsledky těchto reportů se použijí pro hodnocení cílů. !

Většinou jsme z informačního systému schopni získat reporty např. o přehledu tržeb. Report je však statický – řekne nám stav tržeb z hlediska stanovených kritérií (definované období, rozsah – všechny/vybrané tržby). Pokud zjistíme nesoulad s cílem a chceme jej analyzovat, musíme většinou vytvořit další a další reporty s různými kritérii. Obvykle se po určitém množství práce a času dostaneme k vyhodnocení cíle. Čím více je cílů, tím více práce musíme vynaložit.

#### Controlling strana 5 12/1

Nicméně rutinní činnosti získávání podkladů a informací často zbytečně ubírají čas, který je možné věnovat analýze plnění cílů, vyhodnocování odchylek a přijímání opatření pro nápravu – což jsou skutečné stavební kameny controllingu.

Pojďme se podívat na cestu, jak rychle získávat potřebné informace a mít časový prostor a nástroje na jejich analýzu.

## Controlling a ukazatele

Řekli jsme, že naše informační zdroje obsahují dílčí, jednotlivé informace. My však potřebujeme informace kumulované, které nám umožní popsat složitější *"jevy"*, jež v podniku probíhají.

Jak popsat jednotlivé podnikové jevy? Samozřejmě existuje slovní popis. Tento přístup má však dva základní nedostatky – je většinou subjektivním pohledem *"popisovatele"* a zejména je *"neměřitelný"*.

Druhým pohledem je číselné (měřitelné a objektivní) vyjádření stavu jevu. Pro toto vyjádření se použije ukazatel a jeho číselná hodnota. Ukazatele existují absolutní (např. výše zisku) a relativní (podílové – např. procento zisku z tržeb). Dále ukazatele členíme na stavové (ukazatele k určitému datu) a tokové (ukazatele za určité období).

Stejně jako se jednotlivé podnikové jevy ovlivňují a souvisí spolu, je tomu tak i u ukazatelů. Ukazatele většinou vytváří soustavy návazností a souvislostí (tzv. *pyramidální* soustavy). Jednoduchým, ale velice známým příkladem je pyramidální soustava DU PONT:

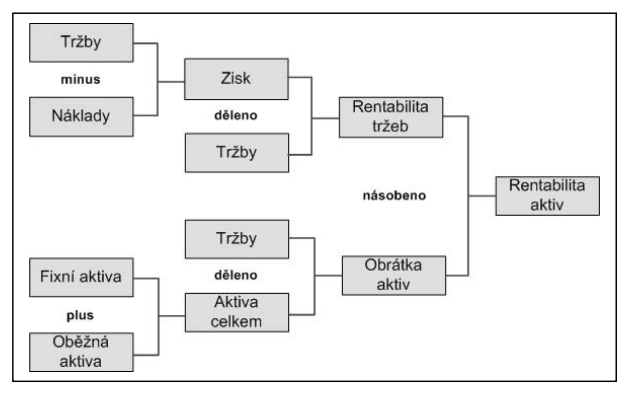

Jak jste si jistě všimli, tato soustava úzce souvisí s cíli stanovenými na obrázku č. 1 a definuje ukazatele pro hodnocení plnění cílů.

Dalším podstatným faktorem úspěšnosti controllingu je volba vhodného počtu cílů, a tudíž jevů a ukazatelů. Přemíra informací nevede k lepšímu vyhodnocení, ale spíše k zahlcení informacemi.

## Multidimenzionální analýza

Výše jsme mluvili o ukazatelích a o hodnotách ukazatelů. Pojďme se zastavit u otázky, kolik hodnot má ukazatel. Možná by nás napadlo – jeden ukazatel, jedna hodnota. Pokud se ale trochu zamyslíme, dojdeme k závěru, že tomu tak není. Vezměme například již dříve uvedený ukazatel Tržby (Utržené finanční prostředky za prodej našich produktů a služeb). hodnoty ukazatele

#### Controlling strana 7 12/1

Pokud chceme zjistit hodnotu tržeb, nestačí dotaz *"Jaká je hodnota tržeb?"*, ale otázku musíme upřesnit, např. *"Jaká je hodnota tržeb v letošním roce, za všechny produkty a všechny zákazníky?"*, *"Jaká je hodnota tržeb v uplynulém měsíci, za skupinu produktů a všechny zákazníky?"*, *"Jaká je hodnota tržeb v letošním roce, za všechny produkty a zákazníka XY?"*.

Na každou otázku dostaneme odpověď, odpovědi jsou různé, ale v kontextu dotazu správné.

Ukazatel má tedy více hodnot a tyto hodnoty jsou dány úhly !pohledu, ze kterých se na ukazatel chceme dívat.

My jsme v našem příkladu použili tři úhly pohledu:

- časové období (rok, měsíc, den, minulý rok, ...),
- produkt (typ produktu /služby, výrobky, .../, skupina produktů, podskupiny, konkrétní produkty),
- zákazník (zákazníci jednoho obchodníka, zákazníci jednoho území, skupiny zákazníků, konkrétní zákazník).

Jak vidíme, úhel pohledu má svoji hierarchii. Např. na produkt lze nahlížet takto:

- všechny produkty,
	- { rozdělení produktů na služby, výrobky, zboží,
		- rozdělení výrobků na jednotlivé skupiny,
			- rozdělení výrobků na podskupiny,
				- { konkrétní výrobky.

Každá úroveň hierarchie nabývá konkrétních hodnot (konkrétní kódy skupin, podskupin, konkrétní výrobky, …). Pokud zkombinujeme všechny úhly pohledu, dostaneme vždy hodnotu ukazatele Tržby. Takže hodnoty ukazatele si můžeme představit jako krychli plnou hodnot ukazatele.

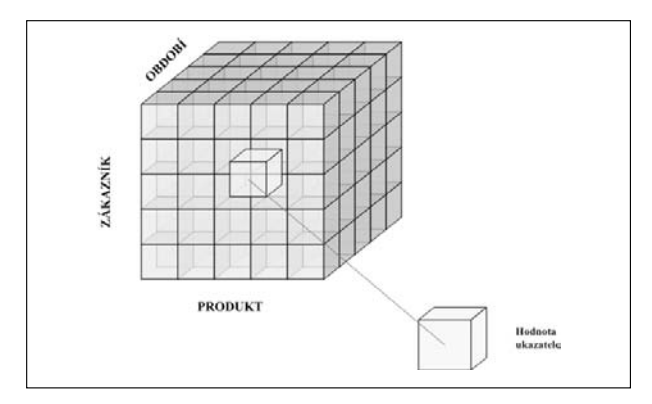

Krychle má ještě složitější strukturu, než je zobrazeno na obrázku, protože jednotlivé úhly pohledu (nadále budeme již používat odborný pojem "dimenze") mají hierarchickou strukturu. Takže krychli můžeme chápat jako zobrazení elementárních úrovní hierarchií dimenzí (např. jeden den, konkrétní produkt, konkrétní zákazník) a vyšší úrovně hierarchií jsou dány souhrnem (součet, maximum, minimum, poslední člen, první člen).

I v tak jednoduchém příkladu, který jsme zvolili, dostáváme řadu možných hodnot jednotlivých ukazatelů. Pokud bychom volili výše zmíněný princip výpočtu ukazatele pomocí reportů, tak spočítat všechny hodnoty ukazatelů je téměř nadlidský úkol. Proto se teď zaměřme na možné nástroje, jak tyto výpočty zjednodušit.

# OLTP a OLAP systémy

Vraťme se nyní k pojmu informační systém. V oddíle Zdroje informací jsme již o informačních systémech mluvili jako o zdroji informací, použili jsme pojem podnikový informační systém a dopustili jsme se určitého zjednodušení. Za informační systémy jsme považovali systémy pro podporu rutinních činností podniku.

Tyto informační systémy tvoří pouze část informačních systémů a řadí se do skupiny OLTP systémů (z On-Line Transaction Processing). Systémy jsou určeny a optimalizovány pro zpracování řady operací (transakcí), které je v systému nutné vykonat při provádění rutinních činností podniku (zapsání faktury do systému, příjem materiálu, vytvoření dodacího listu, …). Tyto systémy jsou zdrojem našich informací pro controlling, nejsou však vhodné pro zpracování těchto informací.

Pro zpracování velkého množství informací je určena druhá skupina systémů známá pod zkratkou OLAP (On-Line Analytical Processing). Tyto systémy jsou optimalizované pro uložení řady (většinou hierarchických) informací a jejich analýzu. Nejsou primárně určeny pro vstup informací (zadávání transakcí). A právě OLAP systémy slouží jako vhodná podpora controllingového cyklu.

Přehledné porovnání základních vlastností OLTP a OLAP databází je uvedeno v následující tabulce:

Únor 2011

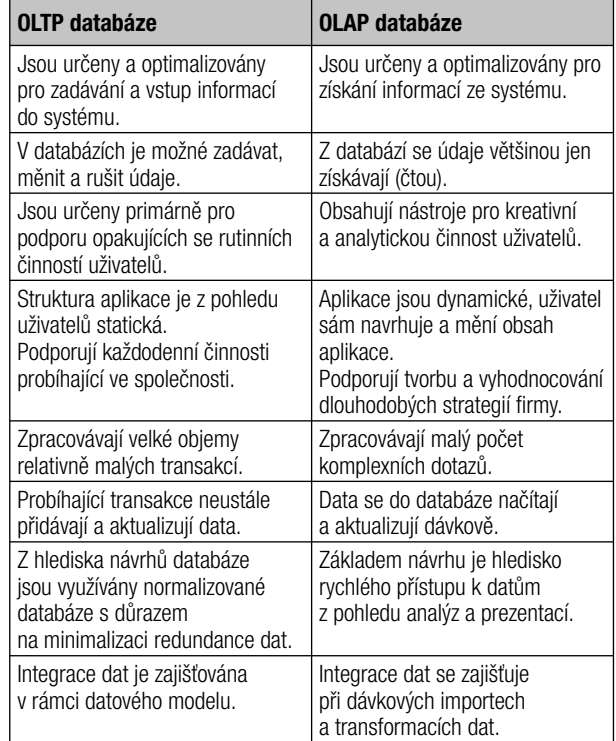

Níže se budeme detailněji zabývat OLAP databázemi.

# Datové sklady

Jak plyne z předcházejícího textu, OLAP databáze potřebují někde získat informace, protože nejsou určeny pro rutinní vstup údajů. Zdrojem informací jsou OLTP databáze. Nelze samozřejmě použít celou OLTP databázi jako zdroj informací. OLAP databáze je založená na výběru důležitých, potřebných informací. Schematicky je tento postup znázorněn na obrázku č. 4. OLTP databáze

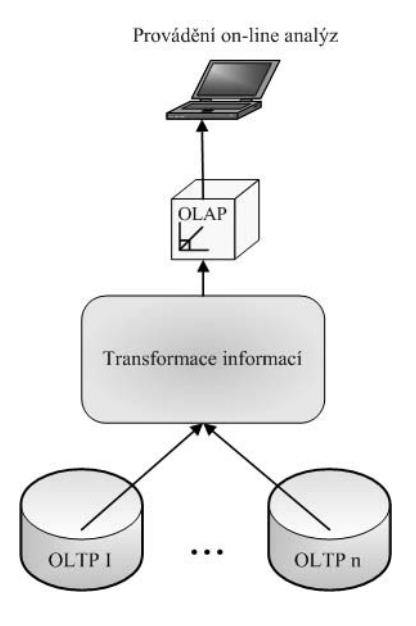

Pojďme se nyní zaměřit na postup transformace dat z OLTP databáze (databází) do OLAP databáze. Získání a transformace dat z OLTP databází je nedílnou součástí OLAP databází. Jak jsme uvedli již dříve, zdrojů informací existuje více, mohou to být různé OLTP databáze, případně i jiné zdroje. Proto je nutné jednak vhodně vybrat potřebné informace a zejména informace transformovat tak, aby byly srovnatelné (problém může spočívat v tom, že informace v různých OLTP databázích mohou být např. v různých jednotkách – kg/tuna, měnách EUR/USD/CZK, …). Při transformacích dat a informací také často dochází ke kontrolám dat. Veškeré tyto činnosti je potřeba provést ve fázi transformace dat. Způsobů získání a transformace dat z OLTP databází existuje více, popíšeme si dva základní.

Nejprve si popíšeme jednodušší princip přímého použití vybraných dat z OLTP databáze. V OLTP databázi použijeme pohled (view), který nám zpřístupní vybraná data z OLTP databáze. Pohled je realizován pomocí sql dotazu, který uskuteční výběr dat (viz příklad): princip pohledu (view)

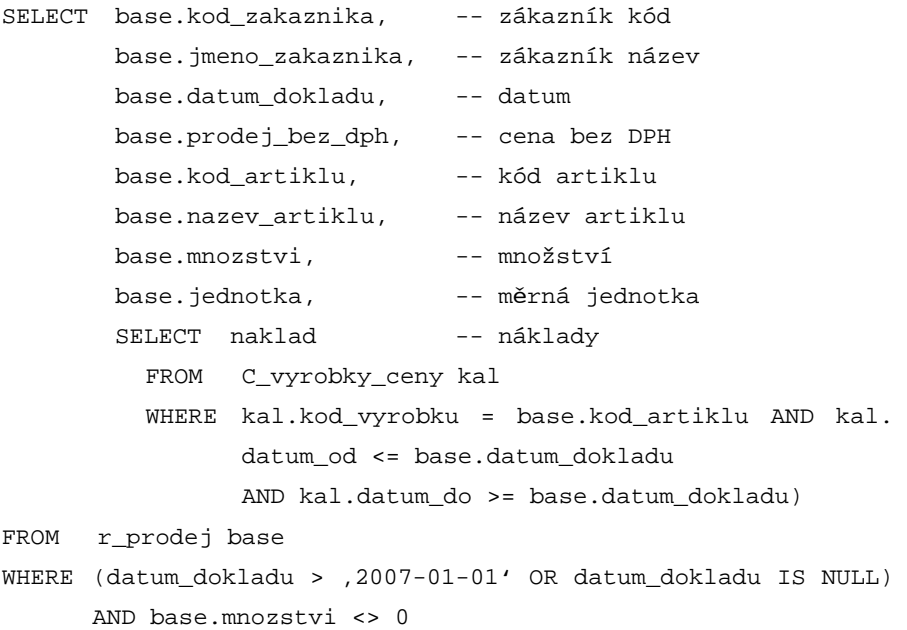

Jak ukazuje předchozí příklad, pohled si připravíme tak, aby obsahoval všechny potřebné informace (v našem případě informace o zákazníkovi, artiklu, datu, tržbách, nákladech, množství a měrné jednotce).

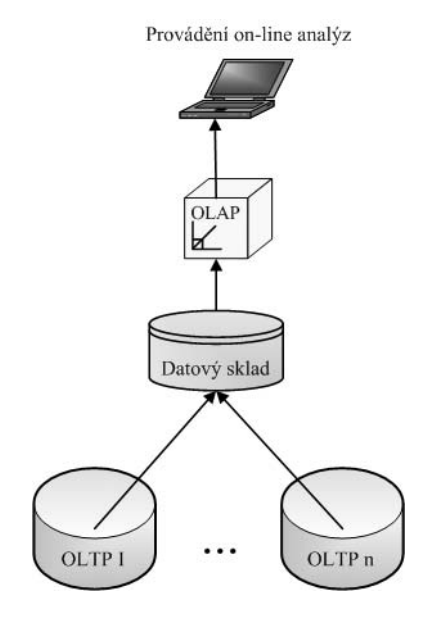

Tento princip je časově rychlý a jednoduchý. Tím pádem nám umožní relativně rychle vytvořit datovou část OLAP databáze. Omezení tohoto postupu spočívá jednak v omezeních, která jsou dána definicí pohledu – proto některé náročnější transformace a kontroly není možné v pohledu provést. Dále pohled poskytuje přímý náhled na data, proto například archivací historických dat tato data z pohledu vypadnou.

```
Druhý princip je náročnější na přípravu, umožní nám však 
princip datového skladus informacemi pracovat nezávisle na zdrojové OLTP data-
bázi. Jedná se o princip datového skladu. Jde o samo-
statnou databázi, do které jsou informace "zkopírovány"
v rámci procesu transformace. Proto datový sklad vytváří 
kromě zdroje dat a informací také archiv informací bez
```
ohledu na to, zda byly informace v původním systému zaarchivovány a vymazány. Schéma z obrázku č. 4 pak vypadá takto:

Problematika budování datových skladů je sama o sobě velmi rozsáhlá a budeme se jí věnovat v některém z dalších pokračování. Ukažme si datový sklad ve své nejjednodušší podobě relačního datového skladu – ROLAP – na jednoduchém příkladě:

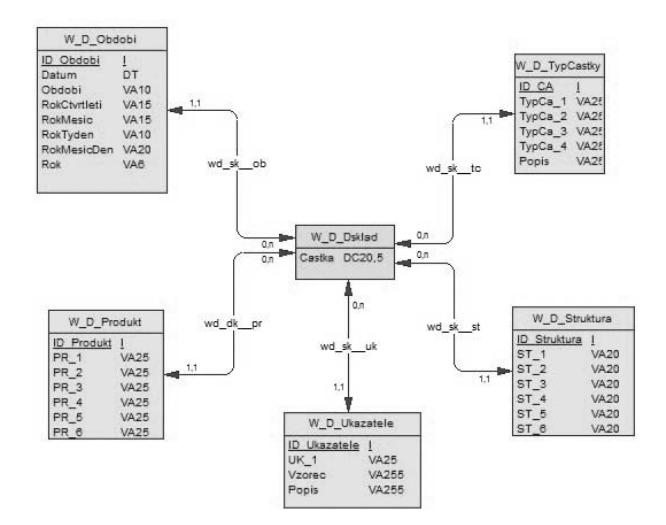

Datový sklad je realizován jako relační databáze, která obsahuje hodnoty sledovaných ukazatelů z hlediska časového období, produktu, struktury. Pro pochopení struktury datového skladu je nutné si uvědomit jeho relační podobu. Hodnoty jednotlivých ukazatelů jsou uloženy v tabulce W\_D\_ Sklad, která kromě hodnot obsahuje odkazy (cizí klíče) do dalších tabulek, jež obsahují informace o období (W\_D\_

## Controlling strana 15 12/1

Obdobi), výrobku (W\_D\_Produkt), zákaznících (W\_D\_Struktura) a ukazatelích (W\_D\_Ukazatele).

Popsali jsme dva principy získání dat z OLTP databáze, a to pomocí pohledu (view) nebo datového skladu. Zatím se jedná pouze o data (hodnoty ukazatelů z různých pohledů), nedošlo však k jejich uspořádání.

Získali jsme informace z OLTP databáze, ale ve vazbě na informace jsme daleko nedošli. Pokud si ukážeme data, která jsme získali, nesplňují požadavky přehlednosti a jednoduché analyzovatelnosti. Vytvořili jsme extrakt dat z OLTP (jsou to pouze vybraná data určitého charakteru), ale stále je to pouze seznam. V prvním případě (pohled na data) je seznam i poměrně čitelný:

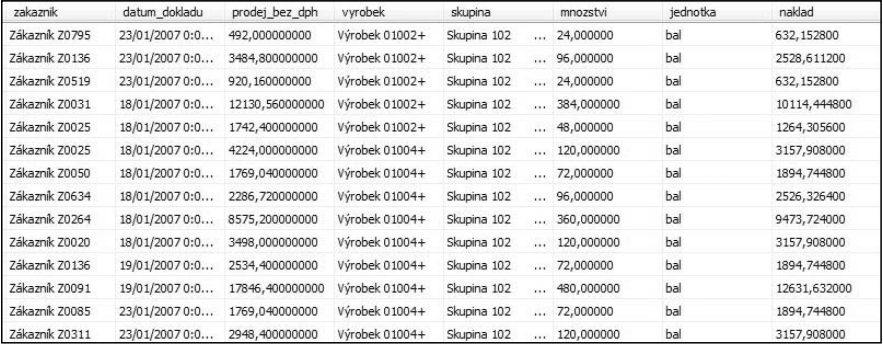

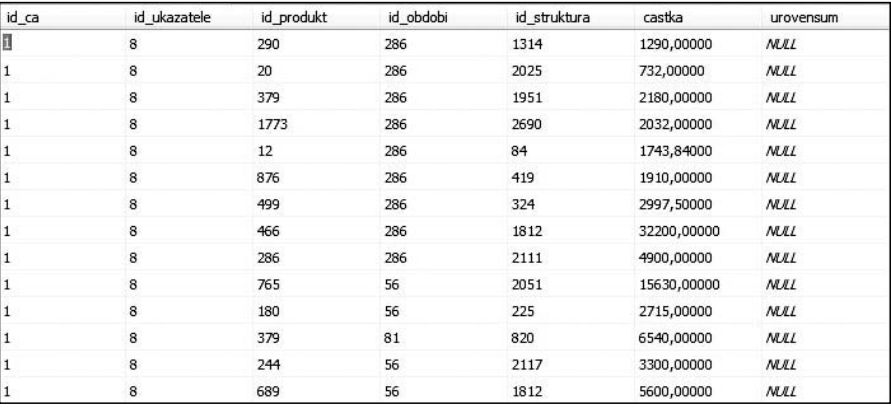

V případě datového skladu data bez dalšího zpracování nevyužijeme:

Právě proto, abychom s výše získanými daty mohli pracovat, musíme vytvořit OLAP databázi. Zjednodušeně řečeno musíme definovat naše krychle hodnot ukazatelů (datové kostky), tj. stanovit, jaké ukazatele (hodnoty) nás budou zajímat (v našem případě množství, prodejní cena a náklady) a z jakých pohledů se na ně budeme dívat (zákazník, výrobek, období). To bude tvořit definici naší OLAP databáze.

## Základní návrh OLAP databáze

Již v předcházejícím textu jsme uvedli, že OLAP databáze je vlastně náš požadavek na informace, tj. jaké ukazatele a z jakých pohledů chceme sledovat. Než si dvě OLAP databáze navrhneme, uvedeme si několik pojmů, které se při návrhu OLAP databází používají:

z data source (datový zdroj) – zdroj dat z OLTP databáze, který pro OLAP databázi využijeme (pohled, nebo datový sklad),

### Controlling strana 17 12/1

- z cubes (datové krychle) krychle hodnot ukazatelů (obsahují míry a dimenze – viz dále),
- measures (míry, fakta) ukazatele, jejichž hodnoty budeme sledovat,
- dimensions (dimenze) pohledy, ze kterých chceme ukazatele sledovat.

Pomocí těchto čtyř objektů jsme schopni definovat základní jednoduché OLAP databáze. Existují i další objekty, které lze v rámci OLAP databáze definovat (kalkulované položky, KPI, akce, …), ale k nim se dostaneme až v dalších pokračováních. Pojďme si nyní navrhnout dvě jednoduché OLAP databáze.

## Jednoduchá OLAP databáze nad pohledem

Nyní si ukážeme, že opravdu pouze definice čtyř výše zmíněných objektů nám přinese OLAP definovanou databázi. První z nich je definice datového zdroje (data source). Tím bude náš už dříve definovaný pohled:

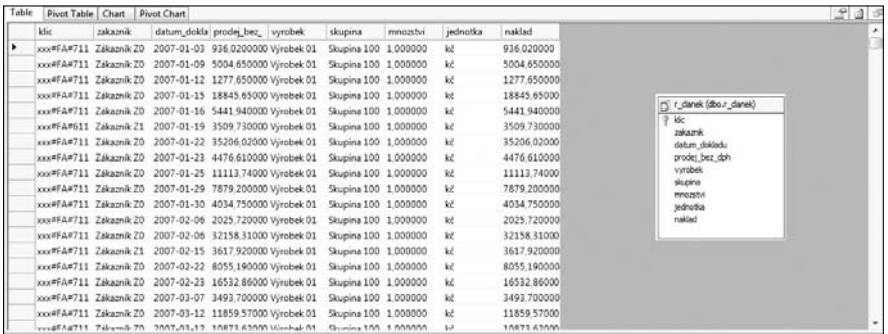

Dále definujeme míry (measures), tedy naše ukazatele -Množství, Náklad, Prodej bez DPH. Jen jsme do názvů doplnili diakritiku.

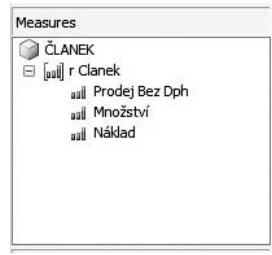

Následuje definice dimenzí (dimensions). Zde je potřeba větší promyšlení. Jak jsme o dimenzích mluvili výše, jejich struktura může být složitější, hierarchická, a my tyto hierarchie musíme nadefinovat. V našem případě máme dvě jednoduché dimenze Datum a Zákazník a hierarchickou dimenzi Výrobek s dvouúrovňovou hierarchií – Skupina výrobků a Konkrétní výrobek.

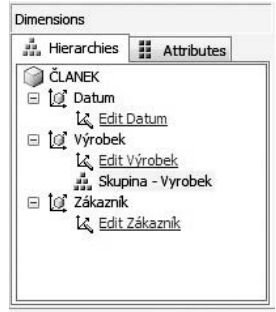

A máme tedy nadefinovanou celou datovou kostku:

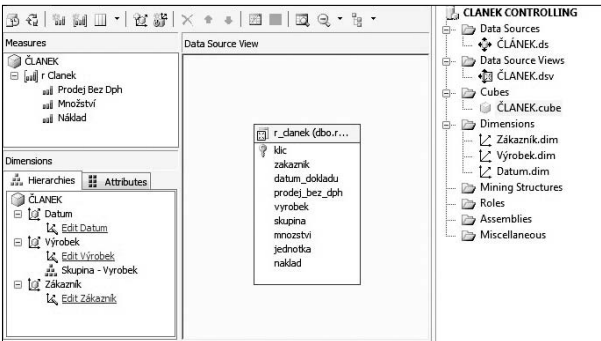

Takže jsme vytvořili OLAP, která obsahuje informace o našich prodejích ve finančním i množstevním vyjádření včetně nákladových cen a jsme tyto informace schopni sledovat z hlediska data (období), prodaných výrobků a našich zákazníků.

## OLAP databáze nad datovým skladem

Postup definice této databáze je podobný jako v předchozím případě, jen je definice o něco náročnější díky relační struktuře datového skladu. Nemáme nyní míry a dimenze v jedné tabulce, ale musíme využít tabulek několik. Jako datový zdroj slouží veškeré tabulky z datového skladu:

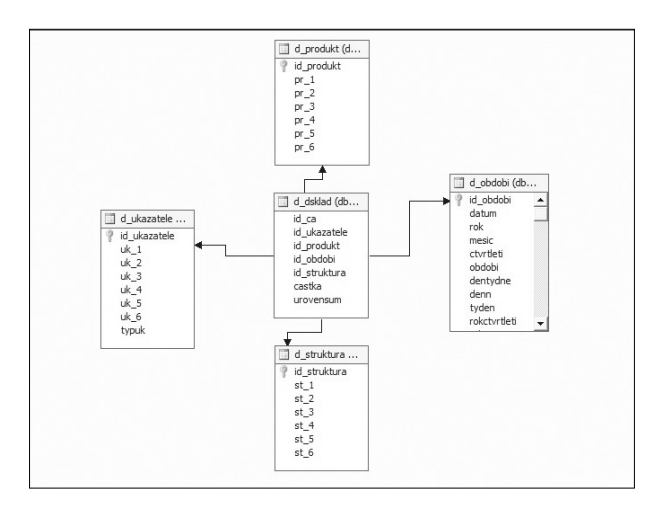

Pracujeme tedy nejen s tabulkou obsahující hodnotová data (d\_dsklad), ale i s pomocnými tabulkami pro dimenze. Tabulka s hodnotovými daty obsahuje pouze cizí klíče dimenzí, proto potřebujeme i pomocné tabulky s popisnými daty dimenzí.

Když si prohlédneme tabulku d dsklad, vidíme, že obsahuje pouze jednu hodnotovou položku – castka. Míra tedy bude jediná a její význam dá až nová dimenze ukazatel:

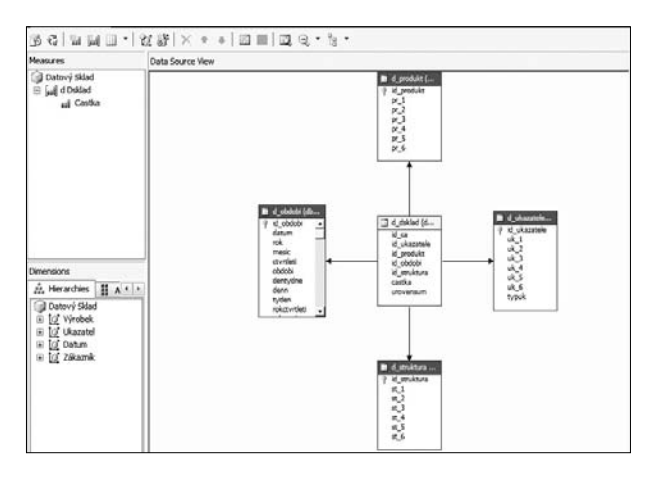

Takže jsme vytvořili dvě OLAP databáze nad pohledem a nad datovým skladem obsahující stejné údaje o obchodech společnosti. Jak lze nyní pracovat s informacemi uloženými v těchto OLAP databázích? Zde asi nejvíce začneme oceňovat výhody OLAP databází. V OLTP databázích pracujeme s dopředu připravenými náhledy na data (z menu spouštěné sestavy, přehledy, zobrazení detailních informací). OLAP databáze slouží naopak jako zdroj údajů (informací) pro dynamicky se měnící pohledy na informace. Výstupy z OLAP databází nejsou statické, uživatel si je může přizpůsobovat svým potřebám a požadavkům.

Možností, jak k údajům v OLAP databázích přistupovat, je řada. My si ukážeme nejjednodušší cestu, která využívá standardních prostředků prostředí Microsoft Excel. Zjednodušeně by se dalo říct, že propojíme OLAP databázi s listem v prostředí Microsoft Excel. Díky tomu budeme moci bez nutnosti přepisování nebo importování pracovat v Microsoft Excelu s daty z OLAP databáze.

## Analýza ukazatelů

- Než přejdeme k praktickému příkladu, pojďme se zastavit nad pojmem analýza ukazatelů. Víme, co je to ukazatel, že nabývá řady hodnot, a to ve vazbě na "úhel" pohledu, ze kterého se na něj díváme. Analýza ukazatelů je pak vlastně sledování a porovnávání ukazatelů z různých pohledů. Pokud si vezmeme naši konkrétní situaci, pak můžeme analyzovat ukazatel "Prodej bez DPH" např. takto: analýza ukazatelů
	- z zobrazení zákazníků podle hodnoty *"Prodeje bez DPH"* od nejvyšší hodnoty,
	- z zobrazení výrobků podle hodnoty *"Prodeje bez DPH"* od nejvyšší hodnoty,
	- zobrazení zákazníků a výrobků, které jim byly prodány,
	- **•** porovnání prodejů za různá období.

Veškeré tyto i další analýzy máme nyní k dispozici ihned pouze volbou zobrazovaných parametrů.

Každá analýza ukazatelů vlastně znamená *"řez"* datovou kostkou. V rámci našich možností, kdy lze pracovat s tabulkou, která má řádky a sloupce (více rozměrů rozumně nezvládneme zobrazit, případně vytisknout), hledáme tedy pohled na hodnoty ukazatelů z hlediska definování takové tabulky.

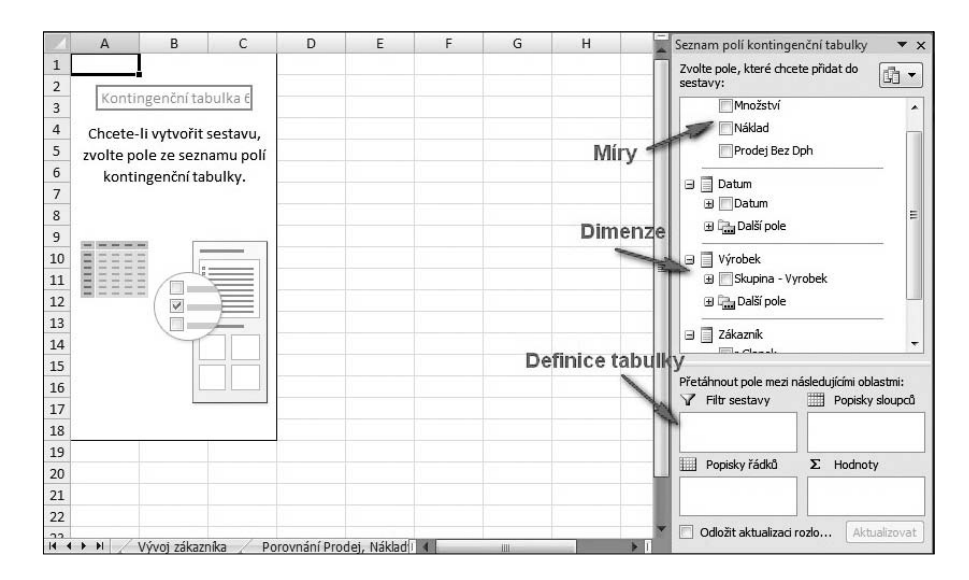

Jako prostředí jsme zvolili Microsoft Excel. Po jeho napojení na OLAP databázi se nám automaticky zpřístupní data z OLAP databáze pro vytvoření kontingenční tabulky – tedy definování řádků, sloupců a filtrů na základě dimenzí definovaných v OLAP databázi a dále hodnot do kontingenční tabulky na základě měr definovaných v OLAP databázi.

Tímto postupem jsme schopni provádět analýzy ukazatelů. Podívejme se na příklady analýz zmíněných výše.

Pro zobrazení zákazníků podle objemu prodeje zvolíme do řádků sestavy dimenzi Zákazník a do sloupců jednotlivé roky z dimenze Datum. Jako hodnoty zvolíme míru Prodej bez DPH.

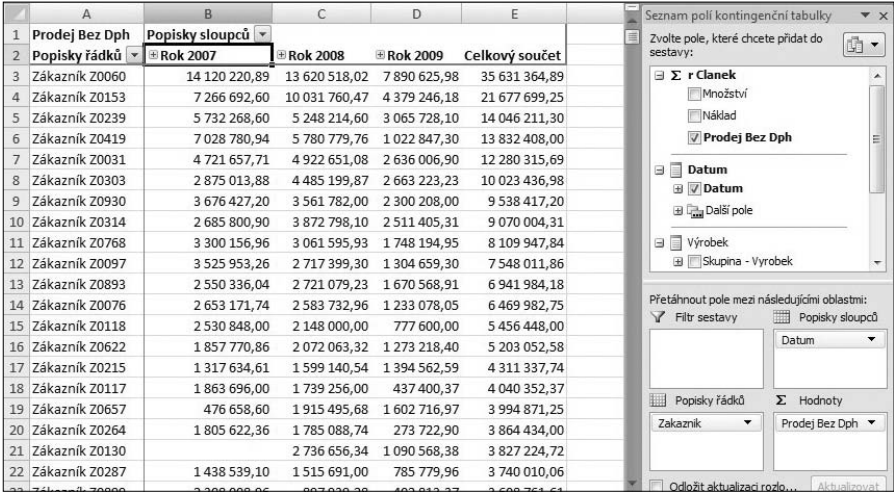

Detailně můžeme analyzovat prodeje do jednotlivých měsíců nebo dnů.

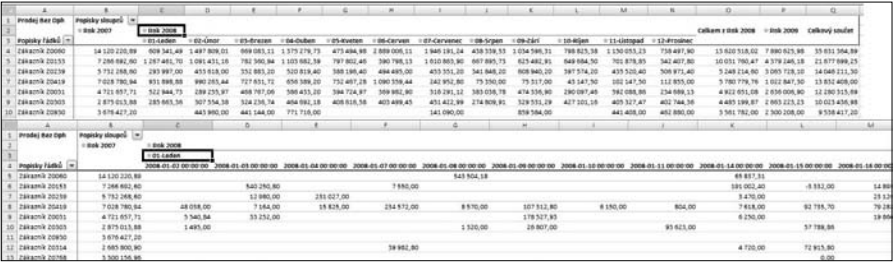

Obdobně získáme analýzu výrobků podle objemu výroby, s možností kromě roků detailně analyzovat i výrobky podle hierarchie dimenze Výrobek.

**Controlling** Strana 25 12/1

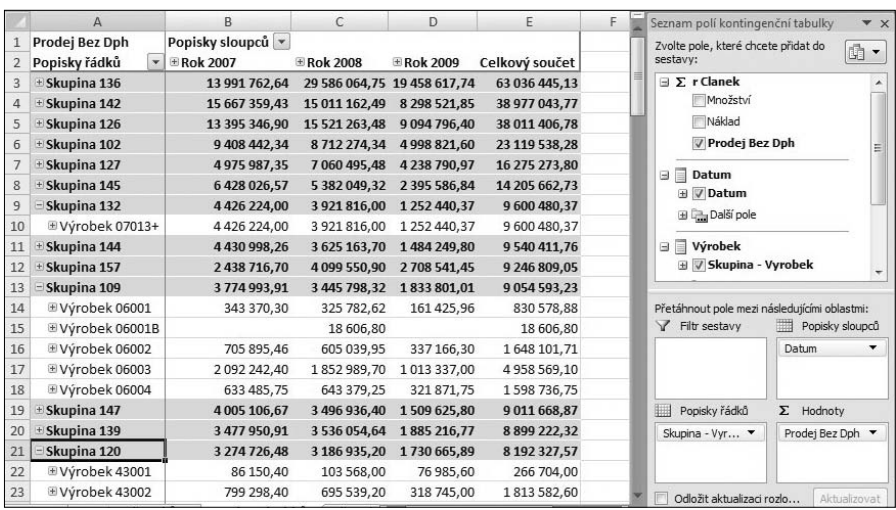

Jednotlivé dimenze můžeme samozřejmě i kombinovat, tedy např. analyzovat Prodej jednotlivým zákazníkům z hlediska prodaných výrobků.

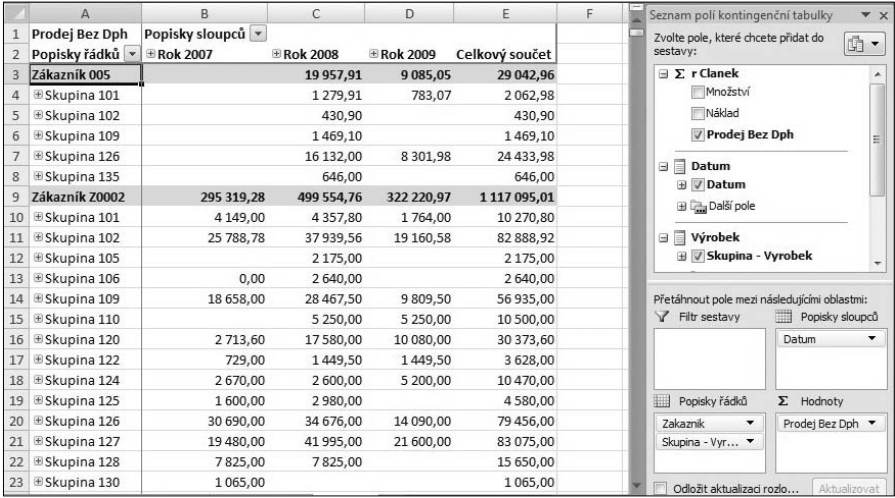

Hodnotové analýzy jsou sice důležitým prvkem controllingu, mnohdy však mají větší výpovědní hodnotu grafické výstupy. I tento typ výstupů je možné nad OLAP databází vytvářet, a to velmi jednoduše. Jen zaměníme tabulkové zobrazení za graf. Pokud tedy chceme např. analyzovat konkrétního zákazníka a jeho prodeje v jednotlivých letech a měsících, můžeme použít následující graf, kde v ose x využijeme Měsíc z dimenze Datum, jako hodnoty bude použit opět Prodej bez DPH a jako sloupce (datové sady) Roky z dimenze Datum. Celý graf budeme filtrovat ve vazbě na dimenzi Zákazník.

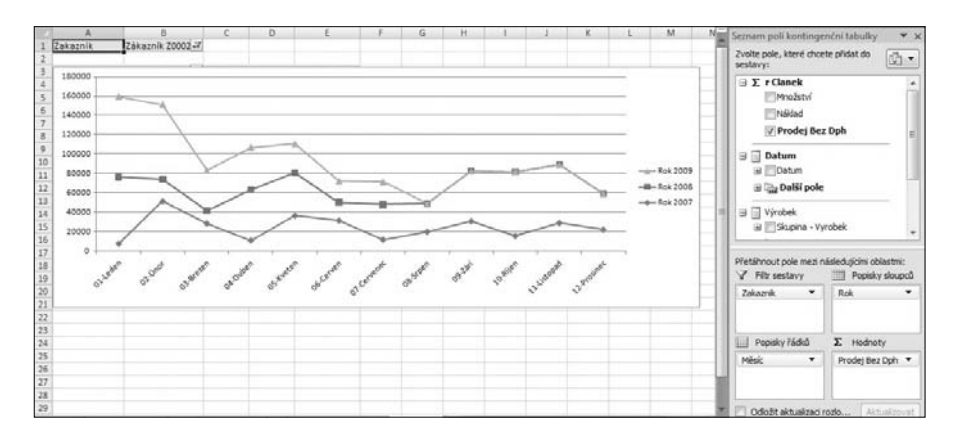

Dalším porovnávacím grafem může být porovnání Prodeje bez DPH a Nákladů na tento prodej, nejprve v detailu období.

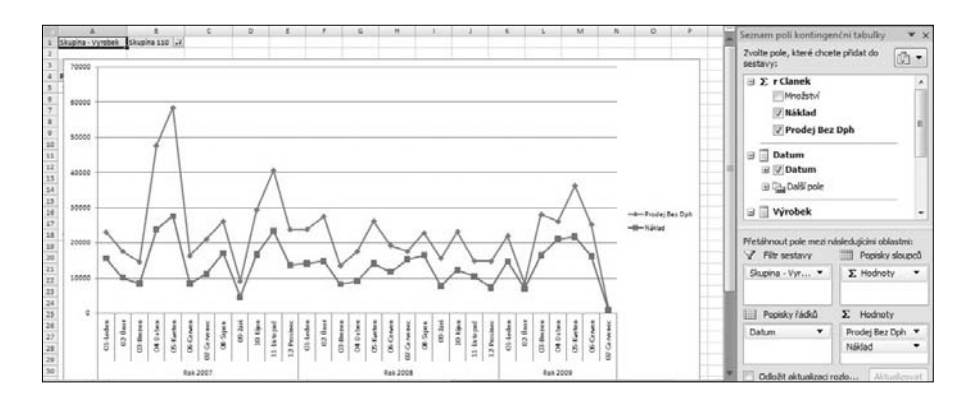

Závěrečnou ukázkou možností analýz je porovnání Prodeje bez DPH a Nákladů poměrově (tedy struktura prodejů podle jednotlivých výrobků – skupin, a vůči tomu struktura nákladů).

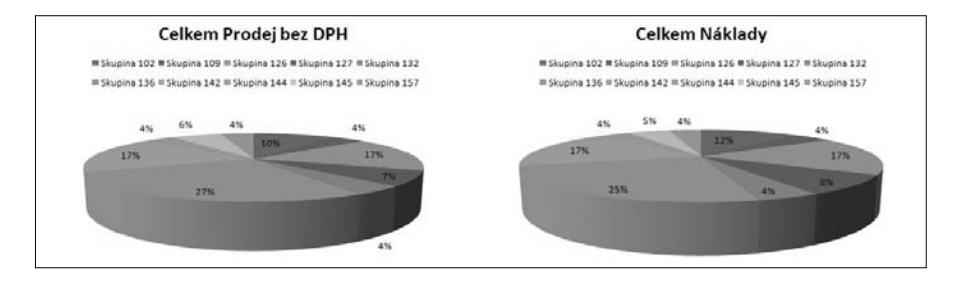

# Jak dále aneb co nás ještě čeká

Předchozí text o controllingu a controllingových nástrojích představuje úplný úvod do této problematiky, který měl spíše nastínit možnosti a šíři problematiky. V dalších pokračováních se budeme věnovat složitějším ukazatelům, které nezískáme přímo z údajů OLTP databáze a musíme je počítat až v OLAP databázi (např. ziskovost, rentabilita a další podílové ukazatele), analýzám založeným na klíčových indikátorech výkonu (KPI – Key Performance Idicators), statistickým metodám v analýzách a dalším možnostem potřebným pro controlling.

## Odkazy na použitou a doporučenou literaturu:

- Eschenbach, Rolf: Controlling; edited by Stefan Gülden berg – Werner Hoffmann; 2. vydání; Praha: ASPI, 2004; ISBN 80-7357-035-1
- Manažerská ekonomika; edited by Miloslav Synek; 4., aktualizované a rozšířené vydání; Praha: Grada, 2007; ISBN 978-80-247-1992
- Lacko, Luboslav: Business Intelligence v SQL Serveru 2005 Reportovací, analytické a další datové služby; 1. vydání; Brno: Computer Press, 2006; ISBN 80-251-1110-5
- Hajn, Pavel: OLAP nástroje obchodního controllingu; Brno: ELEGIS s. r. o., 2010

# Využití controllingových nástrojů v praxi

Cílem této kapitoly je vytvoření praktického modelu controllingového nástroje použitelného pro hodnocení obchodních aktivit libovolného typu společností. Před a v rámci vlastního návrhu tohoto nástroje si ještě rozšíříme požadavky na to, co bychom od našeho controllingového nástroje očekávali.

# Analýza požadavků jednoduchého obchodního controllingu

Jak jsme již uvedli, vytvoříme sice jednoduchý, ale prakticky použitelný model informací potřebných pro obchodní controlling. Nejprve si proveďme obecnou analýzu požadavků pro informace obchodního controllingu.

Zaměříme se na prodeje zákazníkům, zajímá nás také územní rozčlenění našich zákazníků (tj. do kterých států, oblastí a obcí prodáváme). Sledovat budeme rovněž naše výrobky, které máme podle sortimentu členěny do sortimentních skupin a podskupin.

Obchody realizují obchodníci a z hlediska jejich provizí chceme informace o prodejích, které uskutečňují. Z hlediska sledovaných hodnot nás zajímá objem obchodu (tržby), příjmy od zákazníků (uhrazené částky), vytvořený zisk (tržby minus náklady na dosažení tržeb), a to jak hodnotově, tak i procentem z tržeb (ziskovost), dluhy (neuhrazené částky), opět jak hodnotově, tak i procentem. Vše samozřejmě chceme sledovat v časových obdobích.

Pokud tedy analýzu převedeme do pojmů OLAP databáze, vychází následující databázová struktura: struktura OLAP databáze

- OLAP krychle
	- PRODEJ bude jediná obsahující veškeré potřebné informace

# **a** Dimenze

- Zákazník dimenze obsahující stát, oblast a obec zákazníka a konkrétní údaje o zákazníkovi
- Obchodník dimenze obsahující obchodníka a jeho zákazníky
- Výrobek dimenze obsahující sortimentní skupinu, podskupinu a jednotlivé výrobky
- Období časová dimenze rok, měsíc, datum

# $\bullet$  Míry

- Hodnota "Prodej bez DPH" tržby
- Hodnota "Náklad" náklady potřebné pro dosažení tržeb
- Hodnota "Množství" množství prodaných výrobků
- Hodnota "Uhrazeno" částka uhrazená od zákazníka

## · Další potřebné informace

- Zisk rozdíl mezi "Prodejem bez DPH" a "Nákladem"
- Ziskovost % zisku z hodnoty "Prodej bez DPH"
- Neuhrazeno rozdíl mezi "Prodejem bez DPH" a "Uhrazeno"

– Neuhrazeno v  $%$  – neuhrazeno z hodnoty "Prodej bez DPH"

Ve výše uvedeném přehledu vidíme, že nevystačíme z možnostmi OLAP databáze zmíněnými v předchozí kapitole 12/1. Chybí nám možnost dopočítání údajů, které nejsou součástí dat, jež nám poskytuje informační systém. V našem případě se jedná o hodnoty Zisk, Ziskovost, Neuhrazeno a Neuhrazeno v %.

# Calculations – Dopočtené hodnoty

Jak vidíme v naší analýze, potřebujeme v OLAP databázi dopočítat některé hodnoty, které nedostaneme ze základního informačního systému. Některé z těchto hodnot ani nemůžeme získat, protože jejich výpočet závisí na struktuře OLAP databáze.

Uvažme například hodnotu Ziskovost. Uvažovat o ní má ziskovost smysl pro konkrétní výrobek, pro zákazníka, obchodníka atd. v různých obdobích. Na rozdíl od výše uvedených měr, jejichž hodnota se sčítá, je potřeba Ziskovost (na rozdíl třeba od Zisku) počítat vždy znovu. Proto OLAP databáze disponuje nástrojem Calculations – Dopočtené položky.

Základní využití dopočtených položek vychází z výpočtu, při kterém využijeme míry a dříve definované dopočtené položky. Předvedeme si tento postup na ziskovosti. Abychom ji mohli definovat, potřebujeme nejprve definovat zisk jako rozdíl měr "Prodej bez DPH" a "Náklad": využití dopočtených položek

# 12/1.1 strana 4 Nástroje IT manažera

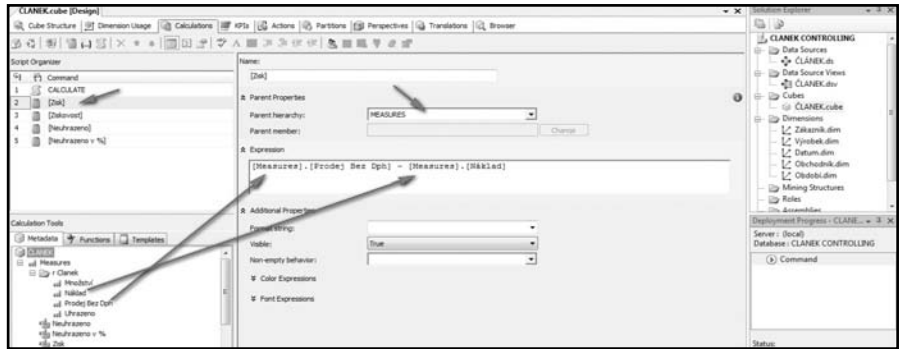

Obrázek č. 1 – Definice dopočtené hodnoty Zisk

Nyní můžeme použít "Zisk" pro definici další dopočtené položky "Ziskovost":

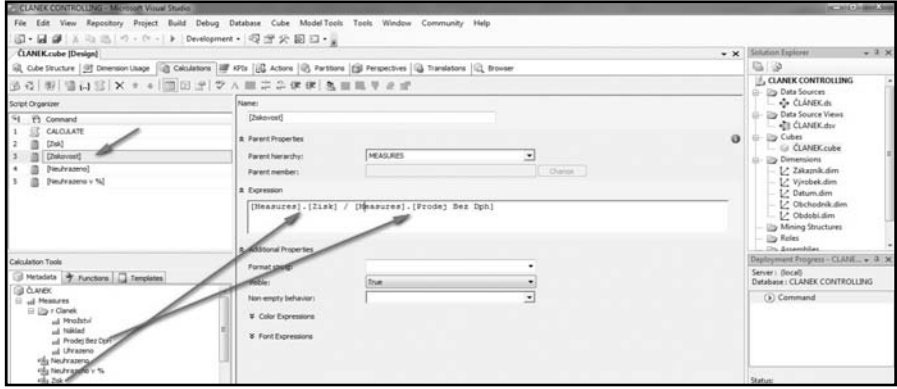

Obrázek 2 – Definice dopočtené hodnoty Ziskovost

Pro naše potřeby toto využití dopočtených hodnot stačí. Dále se ještě zmíníme o definici dopočtených hodnot ve spojení s hodnotou "Dimenze".

# Návrh OLAP databáze

Nyní již můžeme přistoupit k návrhu OLAP databáze. Začneme od zdroje dat. Nebudeme se zabývat detaily, jak data získat z informačního systému. Uvažujme situaci využití pohledu (view) na data informačního systému, který nám poskytne požadované informace. V SQL databázi máme tedy view, které obsahuje následující údaje:

- Klíč unikátní klíč v pohledu,
- $\bullet$  Zákazník informace o zákazníkovi.
- $\bullet$  Stát stát zákazníka
- $\bullet$  ZIP kód kód území zákazníka,
- **Obec** obec zákazníka.
- **Obchodník** obchodník, který prodej uskutečnil,
- Výrobek identifikace prodaného výrobku,
- $\bullet$  Skupina sortimentní skupina výrobku,
- Podskupina sortimentní podskupina výrobku,
- **Datum dokladu** datum dokladu, kterým byl prodej uskutečněn,
- Množství prodané množství,
- Jednotka měrná jednotka prodaného zboží,
- Prodei bez DHP hodnota prodeie bez DPH,
- Náklad náklad potřebný pro provedení prodeje,
- Uhrazeno uhrazená částka.

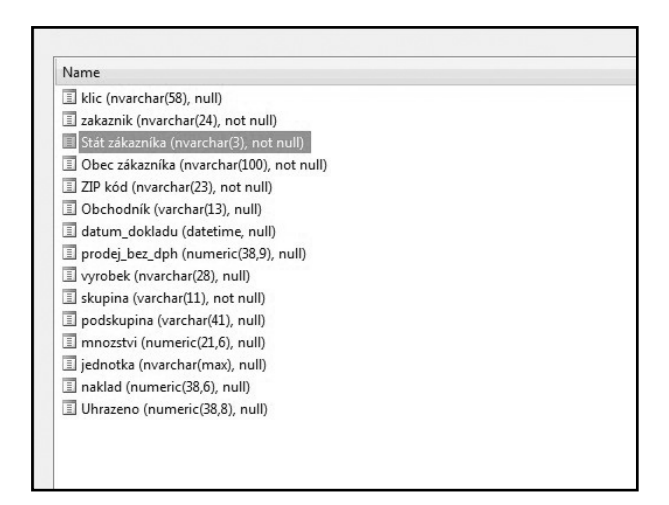

Obrázek č. 3 – Obsah pohledu z informačního systému

Tento pohled použijeme jako zdroj dat pro naši OLAP databázi. Pro možnosti období do něj ještě doplníme v rámci OLAP databáze informace "Rok" a "Měsíc" odvozené z data dokladu:

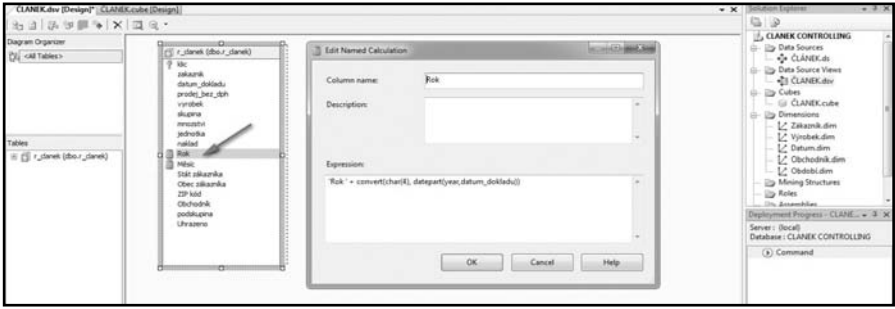

Obrázek č. 4 – Datový zdroj OLAP databáze

Pokud máme datový zdroj, můžeme definovat strukturu OLAP databáze. Začneme od měr, které vycházejí přímo z pohledu – jedná se o hodnoty:

- Množství prodané množství,
- $\bullet$  Prodej bez DPH hodnota prodeje bez DPH,
- Náklad náklad potřebný pro provedení prodeje,
- **· Uhrazeno** uhrazená částka.

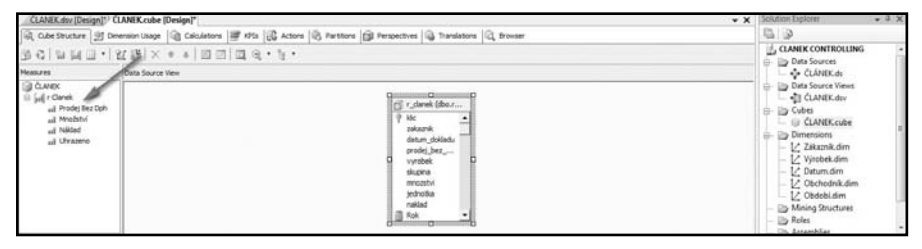

Obrázek č. 5 – Míry z OLAP databáze

Pokračujme nyní s **dimenzemi**. Zde je zapotřebí nejvíce v dimenze zákazník analytických schopností. Musíme určit nejen jednotlivé dimenze, ale i hierarchie určující, jak se chceme na data dívat. Ukažme si možnosti pro dimenzi "Zákazník". Informace, které máme o zákaznících k dispozici, jsou stát, oblast (určená ZIP kódem), obec a vlastní identifikace zákazníka. Proto první hierarchie, která přichází do úvahy, je úplná hierarchie Stát ➞ Oblast ➞ Obec ➞ Zákazník. Dále si však přidáme pro sledování států hierarchii Stát ➞ Zákazník. Můžeme samozřejmě využít také samostatně jednotlivé atributy Stát, Oblast, Obec, Zákazník. Naopak s klíčovým atributem pracovat nechceme, proto jeho viditelnost nastavíme na FALSE.

## 12/1.1 strana 8 Nástroje IT manažera

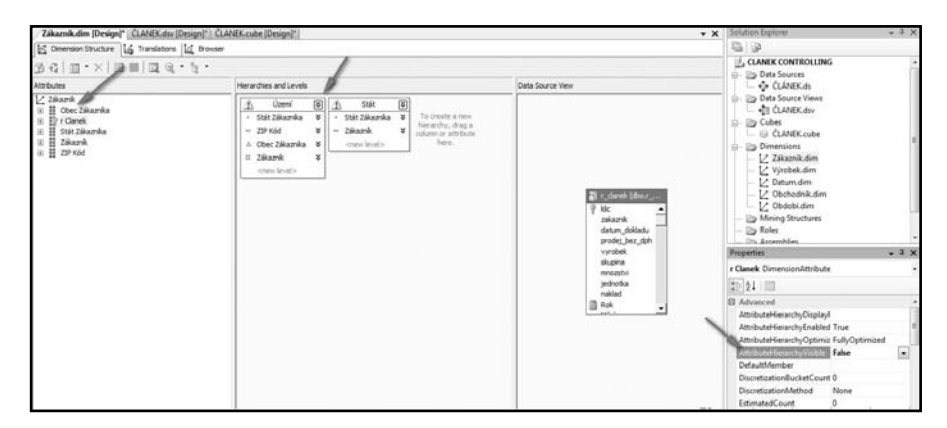

Obrázek č. 6 – Dimenze Zákazník

Podobně nadefinujeme dimenze "Výrobek", "Obchodník"

a "Období":

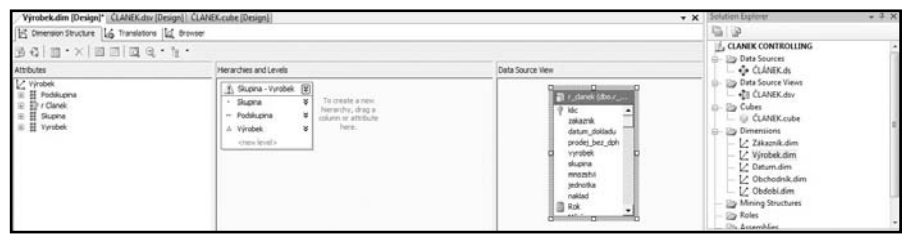

Obrázek č. 7 – Dimenze Výrobek

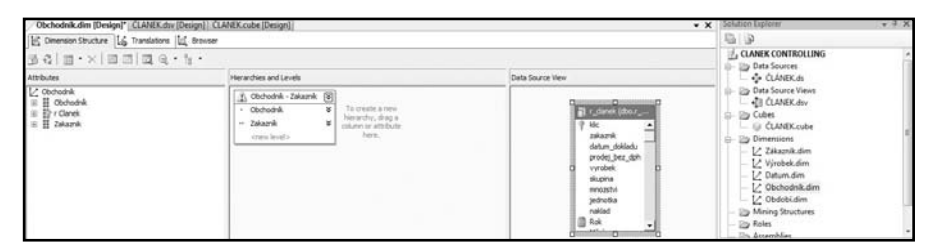

Obrázek č. 8 – Dimenze Obchodník

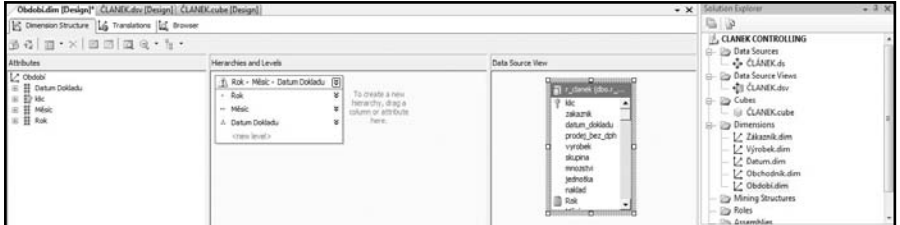

Obrázek č. 9 – Dimenze Období

Zbývá definice dopočtených položek. Těm jsme se věnovali již výše, proto jen pro shrnutí nadefinujeme čtyři dopočtené položky "Zisk", "Ziskovost", "Neuhrazeno", "Neuhrazeno v procentech".

definice dopočtených položek

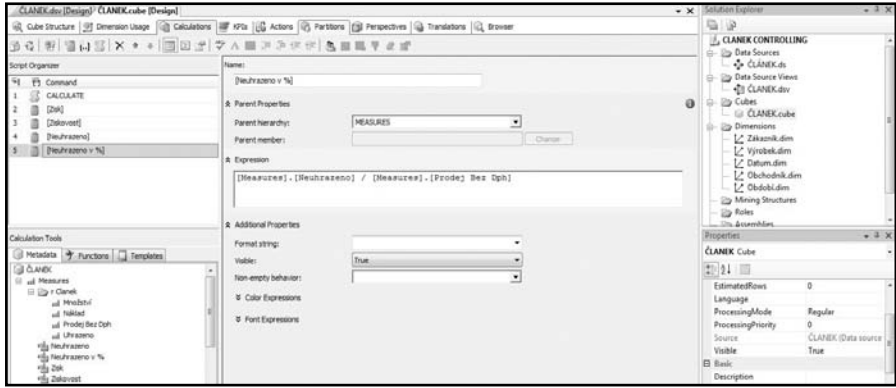

Obrázek č. 10 – Calculations

Máme tedy připravenou OLAP databázi a po naplnění údaji *("processing database")* ji můžeme použít pro tvorbu controllingových výstupů.

# Definice controllingových výstupů

OLAP databáze je pouze prvním krokem k cíli. Hlavní, co

manažer potřebuje, jsou *informace*. Nadefinujme si nyní strukturu informací, které manažer potřebuje pro řízení obchodního/prodejního útvaru.

Začneme od nejjednodušších analýz. Jedná se o přehledy nejprodávanějších výrobků a zákazníků s největším obratem. V obou případech nás bude zajímat deset nejvýznamnějších zákazníků, resp. výrobků. Dále se budeme věnovat vývoji tržeb v čase. Bylo by vhodné členit tyto informace po státech a obchodnících. Stejné analýzy by nás zajímaly z hlediska zisku, ziskovosti a u zákazníků i negativní analýza z hlediska našich pohledávek. struktura informací

> Další analýza, která nás bude zajímat, jsou prodejní informace podle územního členění, tj. výše tržeb, zisku, ziskovost, pohledávky a procento pohledávek z tržeb. Analýza nás zajímá podle období.

> Obdobně budeme analyzovat údaje o sortimentu: zde nás zajímají údaje o tržbách, nákladech, zisku a ziskovosti – opět podle období a s možností analýz detailu.

> Důležitá je také analýza našich obchodníků, jak přispívají našemu obchodu. Jedná se o informace o tržbách a jejich vývoji, zisku a ziskovosti podle jednotlivých obchodníků. Chtěli bychom je analyzovat z hlediska jednotlivých zákazníků i výrobků, které obchodník prodal.

> Podobných analýz bychom mohli vymyslet celou řadu, ale byly by to pouze variace na ty, které jsme definovali. Pokra

čujme však dále – kromě informací hodnotových nás budou zajímat také informace grafické.

První graf navazuje na analýzu obchodníků a stanoví vývoj prodeje jednotlivých obchodníků. Dále porovnáme strukturu deseti největších zákazníků z hlediska tržeb a zisku. Podíváme se na vývoj pohledávek, tržeb a zisku.

Samozřejmě by vše definované výše bylo možné připravit i bez OLAP databáze, ale OLAP databáze zpřístupní veškeré informace na *"jedno kliknutí"*. Rychle uvidíme všechno, co potřebujeme, a navíc můžeme analyzovat detaily.

# Vytvoření controllingových výstupů z OLAP databáze Analýza nejvýznamnějších zákazníků

Rychlou analýzu nejvýznamnějších zákazníků připravíme na základě následujících pravidel:

- zobrazení deseti zákazníků s nejvyššími tržbami,
- sledování vývoje tržeb za uplynulá období,
- možnost filtrovat nejvýznamnější zákazníky vcelku nebo podle států,
- možnost analyzovat sortiment, který nejvýznamnější zákazníci odebírají.

- Řádky: zákazník, případně sortiment,
- Sloupce: období,
- $\bullet$  Hodnoty: tržby,
- Filtr: stát,

• Ostatní: zákazníky seřadit sestupně podle hodnoty "Prodej bez DPH", vybrat deset největších.

U prvního výstupu si jednotlivé kroky návrhu projdeme detailně. Nastavíme základní tvar výstupu, tj. řádky, sloupce, filtr a hodnoty podle nabídky údajů z OLAP databáze (volíme dimenze a míry). Na závěr nastavíme třídění (seřazení) dimenze "Zákazník":

| Název kontingeními tabulky:<br>Kontingenční tabulka 1<br>-Halnott + |     | Aktivní pole:<br>Zákaznik<br>Og Nastaveni pole | <b>WE Mazbailt caté pole</b><br><sup>44</sup> Sballt celé pole |                  | O Výběr skupiny<br><b>+ Oddělit</b><br><b>ISE</b> Stupinisté pole | $21 - 27$<br>El Seladit | ď<br>Akhualizovat | Změnit<br>zdroj dat -                                                              | IJ.<br>Vymazat                                     | 讽<br>Vybrat Přesunout | шō<br>Kontingenini<br>and |          | ₩<br>Nästroje<br>OLAR- | poti- | 盐<br><b>Grenam Tlacitka Zahlavi</b><br>$e/-$ poli             |                         |
|---------------------------------------------------------------------|-----|------------------------------------------------|----------------------------------------------------------------|------------------|-------------------------------------------------------------------|-------------------------|-------------------|------------------------------------------------------------------------------------|----------------------------------------------------|-----------------------|---------------------------|----------|------------------------|-------|---------------------------------------------------------------|-------------------------|
| Kentmonshir tabulka                                                 |     |                                                | Aktioni pode                                                   |                  | Skopina                                                           | Seladit                 |                   | Data                                                                               |                                                    | Akre                  |                           | Námore   |                        |       | Tehnick & skrift                                              |                         |
| A5                                                                  |     | $-65$                                          | fa Zákaznik 005                                                |                  |                                                                   |                         |                   |                                                                                    |                                                    |                       |                           |          |                        |       |                                                               |                         |
|                                                                     |     | Ř                                              |                                                                | D.               |                                                                   |                         |                   | G.<br>H                                                                            |                                                    |                       | K                         |          | M                      |       | N 38 Semam poll kentingenční tabialky                         | $+$ $\times$            |
| Stát Zákaznika                                                      | All | ×                                              |                                                                |                  |                                                                   |                         |                   |                                                                                    |                                                    |                       |                           |          |                        |       | Zvolte pole, které chcete přidat do<br>sextavy:               | 西土                      |
| Prode: Bez Dph                                                      |     | Popisky sloupců                                |                                                                |                  |                                                                   |                         |                   | <b>Řazení (Zákazník)</b>                                                           |                                                    |                       |                           | $-2.143$ |                        |       | <b>EX rClanek</b>                                             |                         |
| Popisky fadius C D Rok 2006                                         |     |                                                | <b>D</b> Rok 2007                                              | <b>DRok 2008</b> | <b>D Rok 2009</b>                                                 | Celkový součet          |                   |                                                                                    |                                                    |                       |                           |          |                        |       | Phobini                                                       |                         |
| Zákazník 005                                                        |     | 10691.45                                       |                                                                | 19957,91         | 9085,05                                                           |                         | 39734.41          | Možnosti Zazerý                                                                    |                                                    |                       |                           |          |                        |       | <b>Trialded</b>                                               |                         |
| Zákazník 20002                                                      |     | 198848.18                                      | 295319.28                                                      | 499554.76        | 322220.97                                                         | 1315943.19              |                   |                                                                                    | Poladi adroim dat                                  |                       |                           |          |                        |       | <b>Tieufrazeno</b>                                            |                         |
| Zákazník Z0004                                                      |     | 7335                                           | 32319                                                          | 41117,1          | 24399                                                             |                         | 105170.1          | Ruché (položky můžete přeuspořádat jejich přetaženíní)<br>Vzestupně (A až Z) pode: |                                                    |                       |                           |          |                        |       | Tim/razero v. %                                               |                         |
| Zákazník 20005                                                      |     | 256366.114                                     | 172666                                                         | 86699            | 36554                                                             | 552285.114              |                   |                                                                                    |                                                    |                       |                           |          |                        |       | <b>Prodei Bez Doh</b>                                         |                         |
| Zákazník 20006                                                      |     | 67441.32                                       | 106325.6                                                       | 44880            |                                                                   | 218646.92               |                   |                                                                                    | Prodej Bez Doh                                     |                       |                           |          |                        |       | <b>IFTL</b> Prazeno                                           |                         |
| 10 Zákazník Z0008                                                   |     | 149995.58                                      | 166860.99                                                      | 51270.8          | 6367.14                                                           | 374494.51               |                   |                                                                                    | @ Septuard (2 a3 A) pode:                          |                       |                           |          |                        |       | Fl2sk                                                         |                         |
| 11 Zákazník 20009                                                   |     | 2007.84                                        | 2007,84                                                        | 1505,88          | 1505.88                                                           |                         | 7027,44           |                                                                                    | <b>RESOURCES</b>                                   |                       |                           | ×        |                        |       | <b>IT neimont</b>                                             |                         |
| 12 Zákazník 20010                                                   |     | 23820                                          |                                                                |                  |                                                                   |                         | 23820             | Souten                                                                             |                                                    |                       |                           |          |                        |       |                                                               |                         |
| 13 Zákazník 20011                                                   |     | 26460                                          | 23520                                                          | 26460            | 14700                                                             |                         | 91140             |                                                                                    | Señadit pole Zákazník podle hodnoty Prodet Bez Dph |                       |                           |          |                        |       | Přetáhnout pole mezi následujícími oblastní:<br>Y Fit sestavy | Popsky sloupe)          |
| 14 Zákazník 20012                                                   |     | 987547,76                                      | 957599.6                                                       | 757335.5         | 216766.7                                                          | 2919249.56              |                   | sestioné                                                                           |                                                    |                       |                           |          |                        |       | Stát Zákaznika -                                              | Rok - Milsit -  7       |
| 15 Zákazník Z0013                                                   |     | 7278                                           |                                                                | 1840.56          |                                                                   |                         | 9118.56           |                                                                                    |                                                    |                       |                           |          |                        |       |                                                               |                         |
| 16 Zákazník Z0014                                                   |     | 185140                                         | 192487,88                                                      |                  |                                                                   | 377627,88               |                   |                                                                                    |                                                    |                       |                           |          |                        |       |                                                               |                         |
| 17 Zákazník 20015                                                   |     | 5372                                           | 8097                                                           |                  |                                                                   |                         | 13469             |                                                                                    |                                                    |                       |                           |          |                        |       |                                                               |                         |
| 15 Zákazník 70016                                                   |     | 5229359.44                                     | 17010                                                          |                  |                                                                   | 5246369,44              |                   | Další možnosti:                                                                    |                                                    | OK.                   | <b>Storne:</b>            |          |                        |       |                                                               |                         |
| 19 Zákazník Z0017                                                   |     | 544323.52                                      | 283246.64                                                      | 137000.6         | 124903                                                            | 1089473.76              |                   |                                                                                    |                                                    |                       |                           |          |                        |       |                                                               |                         |
| 20 Zákazník 20018                                                   |     | 906146.5                                       | 1039367.7                                                      | 898397.9         | 559342.76                                                         | 3403254.86              |                   |                                                                                    |                                                    |                       |                           |          |                        |       | L.I. Popsky fádió                                             | $\Sigma$ <b>Hodnoty</b> |
| 21 Zákazník 70019                                                   |     | 460705.6                                       | 458810.65                                                      | 598378,29        | 155009.81                                                         | 1872904.37              |                   |                                                                                    |                                                    |                       |                           |          |                        |       | Zikardo<br>٠                                                  | Prodes Bez Dph          |
| 22 Zákazník 20020                                                   |     | 592918.88                                      | 608719.76                                                      | 432582.68        | 210118.84                                                         | 1844340.16              |                   |                                                                                    |                                                    |                       |                           |          |                        |       |                                                               |                         |

Obrázek č. 11 – Základní návrh výstupu nejvýznamnějších zákazníků

Dále provedeme omezení na určitý počet nejvýznamnějších zákazníků, a to počtem nebo procentem:

| A5                                                                                                    | $+11$  |                      | fe Zákazník 20060                                                      |                                                       |                                                      |                                                                                   |              |                       |                                     |                      |                            |   |                                                   |                                              |
|----------------------------------------------------------------------------------------------------|--------|----------------------|------------------------------------------------------------------------|-------------------------------------------------------|------------------------------------------------------|-----------------------------------------------------------------------------------|--------------|-----------------------|-------------------------------------|----------------------|----------------------------|---|---------------------------------------------------|----------------------------------------------|
|                                                                                                    | B      |                      | ċ.                                                                     | D.                                                    | ε                                                    |                                                                                   | G.           | H                     |                                     |                      |                            | M |                                                   | Semam poli kontingenčni tabulky              |
| Stát Zákazníka                                                                                                    | All    | ٠                    |                                                                        |                                                       |                                                      |                                                                                   |              |                       |                                     |                      |                            |   | Zvolte pole, které chcete přidat do<br>seatary:   | $n +$                                        |
| Prodel Bez Dph Popisky slouped<br>Popisky řádků <b>z na</b> Rok 2006<br>Selagit od A do 2                                          |        | 5.41                 | D Rok 2007<br>14 120 220, 89                                           | <b>B Rok 2008</b><br>13 620 518,02 7 &                | <b>BRok 2009</b>                                     | Celkový součet<br>Filtr prvních 10 položek (Zákazník)                             |              |                       |                                     |                      | <b>College Store</b>       |   | $\exists$ Zákazník<br># Deem<br><b>Dalli pole</b> |                                              |
| Seladit od Z do A<br>Dalli možnosti razeni                                                                                         |        | 3.54<br>3.91         | 7 266 692,60<br>7028 780,94                                            | 10 031 760.47 43<br>5 780 779,76                      | Zobrazt<br>10                                        |                                                                                   |              |                       |                                     |                      |                            |   | F Canek                                           | Obec Zákazyka                                |
| Venztel fills r Zaltzmili<br>Filtry popisku<br><b>Filtry hodnot</b>                                                                |        | 1.00<br>9.59<br>4.4% | 5 732 268,60<br>4721 657.71<br>3.076.013.00<br>Virmical Filtr          | 5 248 214,60<br>4922651.08<br>AA05.199.87 26<br>82.00 | 3.01<br>prinkt.<br>26                                | $-110$                                                                            |              | $\Rightarrow$ položek | $\left  \cdot \right $<br>$\propto$ | podle Prodej Bez Oph | $\bullet$<br><b>Storns</b> |   | T29 K6d                                           | V Stát Zákaznika<br>Zákaznik                 |
| (A (vibrat via)<br>1 9 Z@aznk 005<br>7 28 av 6 70002                                                                               |        | ٠<br>Tá              | Royna se.<br>Neroyná se                                                | 98.10                                                 | 23<br>95.93 1 748 194.95                             | <b>INTER TUNINGER</b><br>10 596 842.71<br>2.5 Filtr prynich 10 položek (Zákazník) | THE FREE PLA |                       |                                     |                      | <b>Carry Corp.</b>         |   | / Fitr sestavy                                    | Přetáhnout pole mezi následujícími oblastní: |
| - 7 7 Board: 70004<br>- 7 2 Barrik 20005<br>11-54.2 Boards 20006<br>1 9 Zikarsk 20008<br><b>Filipping 70009</b><br>7 Zákazně 20010 |        |                      | Větší než<br>Větší než nebo rovno<br>Menji nel<br>Menii než nebo rovno | 79,23<br>99.30<br>00,00<br>63,62                      | 32.96 127<br>Zobrazit<br>161<br>onstitut<br>1到<br>12 | 화<br>6d                                                                           |              | - procent             | . pode Prodel Bez Doh<br>œ          |                      | E<br>Starna:               |   | Stát Zákaznika **                                 | Populty slouped<br>Rok - Minic -  *          |
| iii 17 Zákazně 20011<br>I'Dan Chass                                                                                                |        |                      | Megi.,<br>Neri mezi                                                    | 56.34<br>56.00                                        | 437400,37                                            | <b>VINCHERISE</b><br>6 180 792, 37                                                |              |                       |                                     |                      |                            |   | Popisky fádků                                     | Σ Hodnoty                                    |
| OE:                                                                                                    | Storno | 0.30                 | Prynich 10.<br>121722421                                               | 91.00<br>1500140.54                                   | 785 779.96<br>1 304 543 66                           | 5 348 851.46<br>5.306.507.03                                                      |              |                       |                                     |                      |                            |   | <b>Zákazník</b>                                   | Prodet Bez Dah<br>٠                          |

Obrázek č. 12 – Omezení výběru nejvýznamnějších zákazníků

Získáme finální tvar našeho výstupu s možností výběru státu nebo detailnějšího členění období:

| А                                  | si.                            | c                  | D.                                                      |                   |                           | G | Seznam poli kontingenčni tabulky            | ٠<br>$\times$     |
|------------------------------------|--------------------------------|--------------------|---------------------------------------------------------|-------------------|---------------------------|---|---------------------------------------------|-------------------|
| Stát Zákazníka                     | All<br>×                       |                    |                                                         |                   |                           |   | Zvolte pole, které chcete přidat do         | $w -$             |
|                                    |                                |                    |                                                         |                   |                           |   | sestavy:                                    |                   |
|                                    | Prodej Bez Dph Popisky slouped | u                  |                                                         |                   |                           |   | a Zákaznik                                  |                   |
| Popisky řádků <b>BY</b> # Rok 2006 |                                | <b>Dillok 2007</b> | <b>Q Rok 2000</b>                                       |                   | Dilok 2009 Celkový součet |   | at [ Upen                                   |                   |
| Zákazník Z0060                     |                                |                    | 11 993 875.41 14 120 220.89 13 620 518.02               | 7890 625.98       | 47 625 240.30             |   | 12 Dalli pole                               |                   |
| Zákazník 20153                     | 4615053.54                     |                    | 7 266 692,60 10 031 760,47                              | 4379 245.18       | 26 292 752 79             |   | <b>Tichec Zikazuka</b>                      |                   |
| Zákazník 20419                     | 5 032 383.91                   |                    | 7 028 780,94 5 780 779,76                               | 1022847,30        | 18 864 791.91             |   | <b>Ellis Cleanis</b>                        |                   |
| Zákazník 20239                     | 4487821.00                     | 5 732 268,60       | 5 248 214.60                                            | 3 065 728,10      | 18 534 032.30             |   | Metáhnout pole mezi ruidedusicíní oblastní: |                   |
| 2 Skaznik 20031                    | 3 213 299.59                   | 4721 657,71        | 4922651.08                                              | 2 636 006,90      | 15 493 615.28             |   | Y File sestavy                              | Popoly slouped    |
| Zákazník 20303                     | 3 464 086.67                   | 2875 013,88        | 4 485 199.87                                            | 2663 223.23       | 13 487 523.65             |   | Stát Zákaznika *                            | Rok - Měsk -  *   |
| Zákazník 20930                     | 3 906 025.52                   | 3 676 427, 20      | 3 561 782.00                                            | 2 300 208,00      | 13 444 442.72             |   |                                             |                   |
| 12 Zákazník 20768                  | 2 486 894 87                   | 3 300 156.96       | 3061595.93                                              | 1748 194,95       | 10 596 842, 71            |   |                                             |                   |
| Zákazník 20314                     | 1413582.60                     | 2 685 800.90       | 3 872 798.10                                            | 2511405.31        | 10 483 586.91             |   | Popisky řádků<br>$\Sigma$ Hodrigty          |                   |
| 14 Zákazník 20076                  | 1927145.96                     | 2653 171.74        | 2 583 732.96                                            | 1 2 3 3 0 7 8 0 5 | 8 397 128, 71             |   | Zákazník<br>٠                               | Prodes Bez Dph +  |
| Celkový součet                     |                                |                    | 42 540 169.07 54 060 191.42 57 169 032.79 29 450 564.00 |                   | 183 219 957,28            |   |                                             |                   |
|                                    |                                |                    |                                                         |                   |                           |   |                                             |                   |
|                                    |                                |                    |                                                         |                   |                           |   | Odložit aktualizaci rozlo                   | <b>Althoughed</b> |
|                                    |                                |                    |                                                         |                   |                           |   |                                             |                   |

Obrázek č. 13 – Přehled nejvýznamnějších zákazníků

Pokud chceme detailně analyzovat sortiment nejvýznamnějších zákazníků, doplníme pouze do řádků dimenzi "Výrobek" v členění Skupina ➞ Podskupina ➞ Výrobek:

|    | Stát Zákazníka                     | ΔIΙ<br>œ.              |                                           |                  |                   |                  | Seznam poli kontingenční tabulky<br>$\Psi \cdot X$                  |
|----|------------------------------------|------------------------|-------------------------------------------|------------------|-------------------|------------------|---------------------------------------------------------------------|
|    | Prodej Bez Oph                     | Popisky slouped        |                                           |                  |                   |                  | Zvolte pole, které chcete přidat do<br>$\mathfrak{D}$ .<br>sestavv: |
|    | Popisky rádků <b>čá</b> 0 Rok 2006 |                        | <b>BRok 2007</b>                          | <b>DRok 2008</b> | <b>D Rok 2009</b> | Celkový součet   | UI Che Dalli pole                                                   |
|    | <b>TITIBOO</b>                     | <b>33(2))) 1773102</b> |                                           |                  | rы                |                  |                                                                     |
| 6  | * Skupina 10                       | 713 335,09             | 869 724,84                                | 720 860,69       | 415 582.25        | 2719 502,87      | Wrobek                                                              |
|    | 8 Skupina 12                       |                        | 92938.95                                  | 253 666,40       |                   | 346 605,35       | # / Skupina - Vyrobek                                               |
|    | * Skupina 14                       |                        | 10 440 617,01 12 344 062,54 11 685 131,12 |                  | 6549 178,19       | 41 018 988, 86   | B Chy Daily pole                                                    |
|    | #Skupina 15                        | 839 923.31             | 813 494.56                                | 960 859.81       | 925 865.54        | 3 540 143, 22    |                                                                     |
| 10 | <b>ANTIQUE PROJECT</b>             | <b>VALVIVALS</b>       |                                           | 计主要方式关系          |                   | テロンマットフォン        | Přetáhnout pole mezi následujícími oblastní:<br>Till sestavy        |
|    | * Skupina 10                       | 298 485,60             | 261 812.00                                | 215 630,80       |                   | 775 928, 40      | Popisky sloupal                                                     |
|    | ESkupina 11                        | 347 115,04             | 375 966,60                                | 269 500,72       | 178 823.28        | 1171405.64       | Stát Zákaznika<br>Rok - Měsíc +  *                                  |
| 13 | <sup>8</sup> Skupina 12            | 622 687,90             | 1410 710.60                               | 2 2 71 3 75.95   | 1418927.00        | 5 723 701.45     |                                                                     |
| 14 | #Skupina 13                        | 223 163,10             | 897 408,80                                | 3 268 882, 72    | 2370 616,30       | 6760 070,92      | Popisky řádků<br>E Hodnoty                                          |
| 15 | ESkupina 14                        | 2 614 557.90           | 3 172 024,60                              | 2827217.80       |                   | 8 613 800.30     | Zikark<br>Prodel Bez Dph                                            |
| 16 | ESkupina 15                        | 17800.00               | 364 665,20                                | 657.049.60       | 400 665.60        | 1440 180,40      | Skupina - Vw  "                                                     |
| 17 | <b>ESkupina 16</b>                 | 491 244,00             | 784 104.80                                | 522 102.88       | 10 214.00         | 1807665,68       |                                                                     |
| 18 | Assemb 20417                       | ていきましい                 | 中川 かいしい                                   | セドン マンアン         | LOS STATE         | <b>LEGANDREE</b> | Odoft sktusized ridig<br>Altimization                               |
| 19 | * Skupina 10                       | 583 052.10             | 558 193.90                                | 415 605.72       | 2175.00           | 1559 026.72      |                                                                     |
| 20 | #Skupina 11                        | 58 700,00              | 49 600,00                                 | 23 350,00        |                   | 131 650,00       |                                                                     |
|    | 21 ESkupina 12                     | 927 844,25             | 1562 229,50                               | 946 665.00       | 200 365.50        | 3 637 104,25     |                                                                     |

Obrázek č. 14 – Analýza sortimentu nejvýznamnějších zákazníků

# Analýza nejvýznamnějších výrobků

Tato analýza je velmi podobná analýze nejvýznamnějších zákazníků, a proto se u ní zastavíme jen krátce. Připravíme ji na základě následujících pravidel:

- z zobrazení výrobků s nejvyššími tržbami, které tvoří 60 % objemu tržeb,
- sledování vývoje tržeb za uplynulá období,
- $\bullet$  možnost filtrovat podle sortimentních skupin.

- Řádky: výrobek,
- Sloupce: období,
- Hodnoty: tržby,
- Filtr: sortimentní skupina,
- Ostatní: výrobek seřadit sestupně podle hodnoty "Prodej bez DPH", vybrat 60% největších výrobků.

|                | A <sub>5</sub><br>$\cdot$ | $f_x$<br>$\alpha$   |                      | Výrobek SR 175             |                  |                   |                |   |                                              |                      |                  |                     |   |
|----------------|---------------------------|---------------------|----------------------|----------------------------|------------------|-------------------|----------------|---|----------------------------------------------|----------------------|------------------|---------------------|---|
|                | $\mathsf{A}$              | B                   |                      | C                          | D                | E                 | F              | G | H                                            |                      |                  | К                   | L |
|                | Skupina                   | All                 | $\blacktriangledown$ |                            |                  |                   |                |   | Seznam polí kontingenční tabulky             |                      |                  | $\mathbf{v} \times$ |   |
|                |                           |                     |                      |                            |                  |                   |                |   | Zvolte pole, které chcete přidat do          |                      |                  | 19→                 |   |
| 3              | Prodei Bez Dph            | Popisky sloupců     |                      |                            |                  |                   |                |   | sestavy:                                     |                      |                  |                     |   |
| $\overline{4}$ | Popisky řádků             | <b>M</b> E Rok 2006 |                      | <b>¤Rok 2007</b>           | <b>ERok 2008</b> | <b>¤</b> Rok 2009 | Celkový součet |   | U I VYIVULA                                  | El Skupina - Vyrobek |                  | ٠                   |   |
|                | Výrobek SR 175            |                     |                      | 8 346 064,11 10 118 514,13 | 6 648 373,06     | 212 985,47        | 25 325 936,77  |   |                                              | ⊟ alší pole          |                  |                     |   |
|                | Výrobek 21501             |                     | 2 509 111.93         | 3 690 155,78               | 5494394.00       | 3 221 872.40      | 14 915 534,11  |   |                                              | Podskupina           |                  |                     |   |
|                | Výrobek 07013+            |                     | 4 655 115,69         | 4426224,00                 | 3 921 816,00     | 1 252 440,37      | 14 255 596,06  |   |                                              | r Clanek             |                  |                     |   |
|                | Výrobek 01008             |                     | 5 040 696.24         | 3726815.40                 | 485 579,30       | 20 460.80         | 9 273 551,74   |   |                                              |                      |                  | ٠                   |   |
| $\overline{9}$ | Výrobek 06003             |                     | 2 693 914.10         | 2092242,40                 | 1852989.70       | 1013337.00        | 7652483,20     |   | Přetáhnout pole mezi následujícími oblastmi: |                      |                  |                     |   |
|                | 10 Výrobek SR 179         |                     |                      |                            | 2512410,55       | 5 135 106,07      | 7647516,62     |   | Filtr sestavy                                |                      | <b>HH</b>        | Popisky sloupců     |   |
|                | 11 Výrobek 21400          |                     | 1804904,11           | 2 2 50 7 55.24             | 1763 654.69      | 967 766,43        | 6787080,47     |   | Skupina                                      | ٠                    | Rok - Měsíc - Y  |                     |   |
|                | 12 Výrobek SR 404         |                     | 2094 552.90          | 2 2 2 5 5 4 8, 4 1         | 1891727,55       | 116 618,69        | 6 328 447,55   |   |                                              |                      |                  |                     |   |
|                | 13 Výrobek 43003          |                     | 1876 182,00          | 1616865,68                 | 1636534.00       | 903 507,29        | 6033088,97     |   |                                              |                      |                  |                     |   |
|                | 14 Výrobek 21500          |                     | 1826973.63           | 1637013.39                 | 1513784.76       | 920 036,59        | 5 897 808,36   |   | ▦<br>Popisky řádků                           |                      | $\Sigma$ Hodnoty |                     |   |
|                | 15 Výrobek NKK142504S     |                     |                      | 1766 648.02 1379 005.58    | 1498422.35       | 916 849.19        | 5 560 925.14   |   | Vyrobek                                      | ۰                    | Prodej Bez Dph   |                     |   |
|                | 16 Výrobek 01007X         |                     |                      |                            | 3 117 822,00     | 2 300 208,00      | 5418030,00     |   |                                              |                      |                  |                     |   |
|                | 17 Výrobek 01             |                     | 1046985,78           | 1589 120,14                | 1741714,08       | 807 808,16        | 5 185 628,16   |   |                                              |                      |                  |                     |   |
|                | 18 Výrobek 05004+         |                     | 1591874.67           | 1 384 209.25               | 1 220 744,01     | 479 374.30        | 4 676 202,23   |   | Odložit aktualizaci rozlo                    |                      |                  | Aktualizovat        |   |
|                | 19 Výrobek 21902          |                     | 991 288,18           | 1 319 739,09               | 1405 374.83      | 919 377,88        | 4 635 779,98   |   |                                              |                      |                  |                     |   |
|                | 20 Výrobek 21511          |                     | 668 359.22           | 1048 834.07                | 1696032.63       | 1 163 536.92      | 4576762,84     |   |                                              |                      |                  |                     |   |
|                | 21 Výrobek 42000001       |                     | 561 596,77           | 1 1 3 1 6 1 3 . 1 8        | 1894317.59       | 751 525.04        | 4339052.58     |   |                                              |                      |                  |                     |   |

Obrázek č. 15 – Analýza nejprodávanějších výrobků

# Územní analýza prodeje

Další analýza existuje ve vazbě na území, kam je prodej směrován. Zajímají nás státy s možností detailních analýz a všechny prodejní ukazatele. Analýzu připravíme na základě následujících pravidel:

- zobrazení států prodeje s možností detailní analýzy,
- sledování vývoje prodejních ukazatelů za uplynulá období,
- $\bullet$  možnost filtrovat podle sortimentních skupin.

- $\bullet$  Řádky: stát s možností detailního rozpadu,
- Sloupce: období,
- z Hodnoty: tržby, zisk, ziskovost, neuhrazeno, neuhrazeno v procentech,
- Filtr: sortimentní skupina,
- Ostatní: výrobek seřadit sestupně podle hodnoty "Prodej bez DPH".

Jedná se opět o klasický OLAP výstup, jen zobrazujeme více hodnot (měr), a proto volíme, zda budou ve sloupcích, nebo v řádcích (my volíme variantu řádků):

| A                 | ä                 | c.                | D                                          | E                           | F.                | G | н                                            |                          |                                        |
|-------------------|-------------------|-------------------|--------------------------------------------|-----------------------------|-------------------|---|----------------------------------------------|--------------------------|----------------------------------------|
| Skupina - Vyrobek | All<br>v.         |                   |                                            |                             |                   |   | Seznam poli kontingenčni tabulky             |                          | $*$ $\times$                           |
|                   |                   |                   |                                            |                             |                   |   | Zvolte pole, které chcete přidat do-         |                          | ③▼                                     |
|                   | Popisky sloupců   |                   |                                            |                             |                   |   | sestavy:                                     |                          |                                        |
| Popisky řádků     | $\Box$ C Rok 2006 | <b>¤ Rok 2007</b> | <b>¤ Rok 2008</b>                          | <b>¤ Rok 2009</b>           | Celkový součet    |   | <b>TTT</b> Vancouru                          |                          | $\lambda$                              |
| $+CZ$             |                   |                   |                                            |                             |                   |   | Weuhrazeno                                   |                          |                                        |
| Prodei Bez Dph    | 96 940 919,52     |                   | 92 700 175.07 101 736 526.89 52 577 944.40 |                             | 343 955 565,88    |   | V Neuhrazeno v %                             |                          |                                        |
| Zisk              | 25 285 421,97     | 22 860 252.24     |                                            | 23 861 572.12 12 803 168.27 | 84 810 414,59     |   | Prodej Bez Dph                               |                          |                                        |
| Ziskovost         | 26,08%            | 24,66%            | 23,45%                                     | 24.35%                      | 24,66%            |   | Ultrazeno                                    |                          | $\cdot$                                |
| Neuhrazeno        | 35 132 765 18     | 34 419 638.95     |                                            | 39 913 902.06 18 744 066.04 | 128 210 372.22    |   | <b>STATISTICS</b>                            |                          |                                        |
| Neuhrazeno v %    | 36,24%            | 37.13%            | 39.23%                                     | 35.65%                      | 37,28%            |   | Přetáhnout pole mezi následujícími oblastmi: |                          |                                        |
| FR                |                   |                   |                                            |                             |                   |   | Fitz sestavy                                 | Popisky slouped          |                                        |
| FR31400           |                   |                   |                                            |                             |                   |   | Skupina - Vvr *                              | Rok - Měsíc - *          |                                        |
| Prodej Bez Dph    | 1017894.82        | 2 308 008,96      | 897 939.28                                 | 402 813.37                  | 4 626 656.43      |   |                                              |                          |                                        |
| Zisk              | 129 231,42        | 252 835,09        | $-70804,49$                                | 1601.19                     | 312 863,21        |   |                                              |                          |                                        |
| Ziskovost         | 12,70%            | 10,95%            | $-7,89%$                                   | 0,40%                       | 6,76%             |   |                                              |                          |                                        |
| Neuhrazeno        | 226 096.46        | 1029053.22        | 278 159,10                                 | 202 886,60                  | 1736 195,38       |   |                                              |                          |                                        |
| Neuhrazeno v %    | 22, 21%           | 44,59%            | 30,98%                                     | 50,37%                      | 37,53%            |   |                                              |                          |                                        |
| <b>FR69380</b>    |                   |                   |                                            |                             |                   |   | <b>Popisky Fádkö</b>                         | E Hodnoty                |                                        |
| Prodei Bez Dph    | 11 993 875.41     | 14 120 220.89     | 13 620 518.02                              | 7890 625.98                 | 47 625 240,30     |   | Území                                        | Prodej Bez Dph *         |                                        |
| <b>Zisk</b>       | 1 120 125.45      | 701 176.32        | 1463 712.72                                | 1911468.29                  | 5 196 482.78      |   | $\checkmark$<br>E Hodnoty                    | <b>Zisk</b><br>Ziekovost | ٠<br>٠                                 |
| Ziskovost         | 9,34%             | 4,97%             | 10,75%                                     | 24,22%                      | 10,91%            |   |                                              | Neuhrazeno               | ٠                                      |
| Neuhrazeno        | 2416 708.07       | 4013984.97        | 3 691 735.65                               | 2632148.36                  | 12 754 577.05     |   |                                              | Neuhrazeno  v            |                                        |
| Neuhrazeno v %    | 20.15%            | 28,43%            | 27.10%                                     | 33,36%                      | 26.78%            |   |                                              |                          |                                        |
| FR94200           |                   |                   |                                            |                             |                   |   | Odložit aktualizaci rozlo                    |                          | 200.0-1-<br><b>MAG</b><br>Aktualizovat |
| Prodej Bez Dph    |                   |                   |                                            | 626 689.21                  | 626 689.21        |   |                                              |                          | $100.0 - 1$                            |
|                   |                   |                   |                                            | 157 SAG 51                  | <b>SET ONE ET</b> |   |                                              |                          |                                        |

Obrázek č. 16 – Analýza prodeje dle území

## Analýza prodeje obchodníků

Analýzu připravíme na základě následujících pravidel:

- z zobrazení obchodníků s možností detailní analýzy jejich zákazníků, případně prodaných výrobků,
- z sledování vývoje prodejních ukazatelů za uplynulá období,
- $\bullet$  možnost filtrovat podle sortimentních skupin.

- $\bullet$  Řádky: obchodník s možností detailního rozpadu zákazník, případně sortiment,
- Sloupce: období,
- z Hodnoty: tržby, zisk, ziskovost, neuhrazeno, neuhrazeno v procentech,
- Filtr: sortimentní skupina,
- Ostatní: obchodníky seřadit sestupně podle hodnoty

"Ziskovost".

|                      | A8<br>$-65$                                       | fu.               | Ziskovost                                      |                                              |                                                 |                                                     |                                                |   |                                                                                     |                                                     |                           |
|----------------------|---------------------------------------------------|-------------------|------------------------------------------------|----------------------------------------------|-------------------------------------------------|-----------------------------------------------------|------------------------------------------------|---|-------------------------------------------------------------------------------------|-----------------------------------------------------|---------------------------|
|                      | A                                                 |                   | B                                              | C.                                           | D.                                              | E                                                   | F.                                             | G | H                                                                                   |                                                     |                           |
|                      | Skupina - Vyrobek                                 | All               | $\mathbf{v}$<br>Popisky sloupců                |                                              |                                                 |                                                     |                                                |   | Seznam poli kontingenčni tabulky<br>Zvolte pole, které chcete přidat do<br>sectavy: |                                                     | $\mathbf{v} \times$<br>的· |
|                      | Popisky řádků<br>Obchodník 24                     | $\Box$ C Rok 2006 |                                                | <b>Q Rok 2007</b>                            | <b>DRok 2008</b>                                | <b>¤Rok 2009</b>                                    | Celkový součet                                 |   | Obchodník<br>J V Obchodník - Zakazník                                               |                                                     | ٠                         |
|                      | Prodei Bez Dph<br>Zisk                            |                   | 26 371 005,02<br>7401099.11                    | 28 127 932.68<br>7 235 187.15                | 8537562.03                                      | 32 863 886.28 17 923 278.58<br>4 9 61 79 1.46       | 105 286 102.56<br>28 135 639.75                |   | El City Další pole                                                                  |                                                     |                           |
| n                    | Ziskovost<br>Neuhrazeno                           |                   | 28.07%<br>10 058 577.06                        | 25.72%<br>11 464 840.40                      | 25.98%<br>14 225 202.33                         | 27.68%<br>6758008.65                                | 26.72%<br>42 506 628,44                        |   | □ Výrobek<br>El V Skupina - Vyrobek                                                 |                                                     |                           |
| 10<br>11             | Neuhrazeno v %<br>Obchodnik 1                     |                   | 38,14%                                         | 40,76%                                       | 43.29%                                          | 37.71%                                              | 40,37%                                         |   | Přetáhnout pole mezi následujícími oblastní:<br>Filtr sestavy                       |                                                     | Ponisky slouped.          |
| 12<br>13<br>14       | Prodei Bez Dph<br><b>Zisk</b><br>Ziskovost        |                   | 61 499 388.62<br>16 981 664.19<br>27,61%       | 56 912 382.61<br>14 431 209, 75<br>25,36%    | 14 385 552.57<br>23,36%                         | 61 575 500,57 31 229 462,65<br>7165857.57<br>22,95% | 211 216 734.46<br>52 964 284,08<br>25,08%      |   | Slupina - Vyr *                                                                     | Rok - Měsíc - Y                                     |                           |
| 15<br>16             | Neuhrazeno<br>Neuhrazeno v %                      |                   | 21 560 954.48<br>35,06%                        | 20 872 749,52<br>36,68%                      | 36,85%                                          | 22 687 547.94 10 712 288.37<br>34,30%               | 75 833 540.31<br>35,90%                        |   |                                                                                     |                                                     |                           |
| 17<br>18             | Obchodník 3<br>Prodej Bez Dph                     |                   | 8589268,55                                     | 6899981,83                                   | 6333 629,25                                     | 2785 006,28                                         | 24 607 885,90                                  |   | Ponisky Fádio                                                                       | $\Sigma$ Hodnoty                                    |                           |
| 19<br>20<br>21<br>22 | Zisk<br>Ziskovost<br>Neuhrazeno<br>Neuhrazeno v % |                   | 935 753.33<br>10.89%<br>3 305 468.28<br>38,48% | 1300181.44<br>18.84%<br>1866813.62<br>27.06% | 1034 605.12<br>16.34%<br>2 641 290.21<br>41,70% | 636 993.63<br>22.87%<br>1085409.16<br>38.97%        | 3 907 533,53<br>15.88%<br>8898981.26<br>36.16% |   | Obchodnik - Z v<br>$\Sigma$ Hodnoty<br>$\bullet$                                    | Prodei Bez Doh Y<br>Zisk<br>Ziskovost<br>Neuhrazeno | ۰<br>۰                    |
| 23<br>24             | Obchodník 7<br>Prode) Bez Dph                     |                   | 16 976 316.05                                  | 18 805 103.77                                |                                                 | 19 330 910.59 12 775 043.66                         | 67 887 374.07                                  |   |                                                                                     | Neutrazeno T                                        | 400.0                     |
| 25                   | Zisk                                              |                   | 1813436.70                                     | 1 365 104,77                                 |                                                 | 1 307 886.01 2 632 558.40                           | 7118985.88                                     |   | Odložit aktualizaci rozlo                                                           |                                                     | Aktualzovat<br>$2000 -$   |

Obrázek č. 17 – Analýza prodeje obchodníků

Ve výstupu, díky hierarchii Obchodník ➞ Zákazník, můžeme ihned provádět analýzy prodeje obchodníků jednotlivým zákazníkům:

|         | A13<br>$ (3)$           | fe.<br>Prodej Bez Dph |                  |                    |                               |                |                                                             |                |
|---------|-------------------------|-----------------------|------------------|--------------------|-------------------------------|----------------|-------------------------------------------------------------|----------------|
|         | A                       | $\mathbf{B}$          | $\mathbb{C}$     | $\mathbb{D}$       | E                             | F              | G<br>H                                                      |                |
|         | Skupina - Vyrobek       | All<br>۷              |                  |                    |                               |                | Seznam poli kontingenčni tabulky                            | $\star \times$ |
|         |                         | Popisky sloupců       |                  |                    |                               |                | Zvolte pole, které chcete přidat do<br>$\Phi$ .<br>sestavy: |                |
| ä       | Popisky řádků           | $C$ C Rok 2006        | <b>DRok 2007</b> | <b>DRok 2008</b>   | <b>D Rok 2009</b>             | Celkový součet | Obchodnik<br>日日                                             |                |
| 5       | Obchodník <sub>24</sub> |                       |                  |                    |                               |                | @ V Obchodník - Zakazník                                    |                |
| 6       | Prodei Bez Dph          | 26 371 005.02         | 28 127 932.68    |                    | 32 863 886, 28 17 923 278, 58 | 105 286 102.56 | ial City Další pole                                         |                |
|         | Zisk                    | 7401099.11            | 7 235 187.15     | 8537562.03         | 4961791.46                    | 28 135 639.75  | <b>SI Výrobek</b>                                           |                |
|         | Ziskovost               | 28.07%                | 25.72%           | 25,98%             | 27,68%                        | 26,72%         | El V Skupina - Vyrobek                                      |                |
| 9       | Neuhrazeno              | 10 058 577.06         | 11 464 840.40    | 14 225 202, 33     | 6 758 008.65                  | 42 506 628.44  |                                                             |                |
| 10      | Neuhrazeno v %          | 38,14%                | 40,76%           | 43,29%             | 37,71%                        | 40,37%         | Přetáhnout pole mezi následujícími oblastmi:                |                |
| 11      | Obchodník <sub>1</sub>  |                       |                  |                    |                               |                | Y Filtr sestavy<br><b>TTT</b><br>Popisky slouped            |                |
| 12      | <b>EZákaznik Z0419</b>  |                       |                  |                    |                               |                | Rok - Měsíc -  *<br>Slupina - Vyr -                         |                |
| 13      | Prodej Bez Dph          | 5032383.91            | 7028780,94       | 5 780 779.76       | 1022847.30                    | 18 864 791.91  |                                                             |                |
| 14      | Zisk                    | 1697108.90            | 2 108 702.68     | 1571118.99         | 424 116.32                    | 5 801 046,89   |                                                             |                |
| 15      | Ziskovast               | 33.72%                | 30,00%           | 27.18%             | 41,46%                        | 30.75%         |                                                             |                |
| 16      | Neuhrazeno              | 1586488.07            | 2341415.91       | 2 130 111.39       | 399 950.17                    | 6457965.54     |                                                             |                |
| 17      | Neuhrazeno v %          | 31.53%                | 33,31%           | 36,85%             | 39,10%                        | 34,23%         |                                                             |                |
| 18      | 25kaznik 20239          |                       |                  |                    |                               |                | Popisky řádků<br>$\Sigma$ Hodroty                           |                |
| 19      | Prodej Bez Dph          | 4487821.00            | 5732268.60       | 5 248 214,60       | 3 065 728.10                  | 18 534 032.30  | Obchodník - Z $\tau$<br>Prodet Bez Doh                      |                |
| 20      | Zisk                    | 709 181.43            | 843 901.43       | 643 686.85         | 492 399.41                    | 2689 169.12    | ٠<br>E Hodnoty<br>Zak                                       |                |
| $_{21}$ | Zickovost               | 15,80%                | 14,72%           | 12,26%             | 16,06%                        | 14,51%         | ٠<br>Ziekovost<br>٠<br>Neutrazeno                           |                |
| $_{22}$ | Neuhrazeno              | 1520 400.98           | 2 136 478.86     | 2374 156.69        | 1099326.72                    | 7130363.25     | Neutrazeno                                                  |                |
| 23      | Neubrazeno v %          | 33,88%                | 37,27%           | 45,24%             | 35,86%                        | 38,47%         |                                                             |                |
| 24      | # Zákazník 20031        |                       |                  |                    |                               |                |                                                             | 400 m          |
| 25      | Prodej Bez Dph          | 3 213 299.59          | 4721657.71       | 4922651.08         | 2 636 006.90                  | 15 493 615.28  | Aktualizovat 200 0<br>Odošt aktualizaci rozlo               |                |
|         |                         |                       | a man ar a nm    | <b>SOLA EAR AC</b> | <b>ASE OCO AS</b>             | E COZ 455 54   |                                                             |                |

Obrázek č. 18 – Analýza prodeje obchodníků jednotlivým zákazníkům

Dále můžeme přidáním atributu "Skupina" do řádků sestavy provádět i analýzu prodeje obchodníků ve vazbě na sortiment:

|                 | A11               | $ (n)$ | fo. | Neuhrazeno v %                  |                   |                           |                  |                |                                     |                                              |
|-----------------|-------------------|--------|-----|---------------------------------|-------------------|---------------------------|------------------|----------------|-------------------------------------|----------------------------------------------|
|                 |                   |        |     | B                               | c                 | D                         | p                | p.             | H<br>G                              |                                              |
|                 | Skupina - Vyrobek |        |     | All<br>$\overline{\phantom{a}}$ |                   |                           |                  |                | Seznam poli kontingenční tabulky    | $x \times$                                   |
|                 |                   |        |     |                                 |                   |                           |                  |                | Zvolte pole, které chcete přidat do | ◎▼                                           |
|                 |                   |        |     | Popisky sloupců                 |                   |                           |                  |                | sestavy:                            |                                              |
|                 | Popisky řádků     |        |     | <b>DE DRok 2006</b>             | <b>D Rok 2007</b> | <b>DRok 2008</b>          | <b>¤Rok 2009</b> | Celkový součet | Dalsi pole                          |                                              |
|                 | Obchodník 24      |        |     |                                 |                   |                           |                  |                | Podskupina                          |                                              |
|                 | Skupina 10        |        |     |                                 |                   |                           |                  |                | Fir Clanek                          |                                              |
|                 | Prodei Bez Dph    |        |     | 5 293 448,74                    | 4073 492.60       | 3 555 699,82              | 1 658 655,82     | 14 581 296.98  | <b>V</b> Skupina                    |                                              |
|                 | Zisk              |        |     | 615 017.02                      | 417062.51         | 434 605.71                | 249 488.46       | 1716 173.71    | Vyrobek                             | Ψ<br>r.                                      |
|                 | Ziskovost         |        |     | 11.62%                          | 10.24%            | 12.22%                    | 15.04%           | 11.77%         |                                     |                                              |
| 10              | Neuhrazeno        |        |     | 2064 964.14                     | 1625 971.91       | 1594999.45                | 756 313,04       | 6 042 248 53   |                                     | Přetáhnout pole mezi následujícími oblastmi: |
|                 | Neuhrazeno v %    |        |     | 39,01%                          | 39,92%            | 44,86%                    | 45.60%           | 41,44%         | Filtr sestavy                       | Popisky sloupců                              |
| 12              | Skupina 11        |        |     |                                 |                   |                           |                  |                | Skupina - Vyr -                     | Rok - Měsíc - -                              |
| 13              | Prodej Bez Dph    |        |     | 615 113,04                      | 499 806,60        | 376 485,22                | 252 998,28       | 1 744 403,14   |                                     |                                              |
| 14              | Zisk              |        |     | 156 615,13                      | 110 306,87        | 96 643,52                 | 60 683,59        | 424 249,10     |                                     |                                              |
| 15              | Ziskovost         |        |     | 25,46%                          | 22.07%            | 25.67%                    | 23,99%           | 24.32%         |                                     |                                              |
| 16              | Neuhrazeno        |        |     | 197 215.55                      | 232 103.53        | 89 367,79                 | 42 589,42        | 561 276,30     |                                     |                                              |
| 17              | Neuhrazeno v %    |        |     | 32,06%                          | 46,44%            | 23,74%                    | 16,83%           | 32,18%         |                                     |                                              |
| 18              | Skupina 12        |        |     |                                 |                   |                           |                  |                | Popisky 76did                       | $\Sigma$ Hodnoty                             |
| 19              | Prodej Bez Dph    |        |     | 5 5 8 2 3 0 0 , 7 5             | 5 445 953,59      | 6 516 908.70              | 3975374.95       | 21 520 537,99  | Obchodník - Z *                     | Prodes Bez Doh                               |
| 20              | Zisk              |        |     | 2001825.53                      | 1791115.55        | 1973 437.61               | 1131403.71       | 6 897 782.40   | ٠<br>Skupina                        | ۰<br>Zek                                     |
| 21              | Ziskovost         |        |     | 35,86%                          | 32.89%            | 30.28%                    | 28.46%           | 32.05%         | $\Sigma$ Hodnoty<br>۰               | Ziskovost<br>٠<br>۰                          |
| $\overline{22}$ | Neuhrazeno        |        |     | 2096801.08                      | 2 146 721,56      | 2890 635,50               | 1480373,90       | 8614532.04     |                                     | Neuhrazeno<br>Neuhrazeno  .                  |
| 23              | Neuhrazeno v %    |        |     | 37,56%                          | 39,42%            | 44,36%                    | 37,24%           | 40,03%         |                                     |                                              |
| $^{24}$         | Skupina 13        |        |     |                                 |                   |                           |                  |                |                                     | $A00.7 -$<br>ich ke                          |
| 25              | Prodej Bez Dph    |        |     | 4 240 025,65                    | 7501 206.06       | 12 745 953.21             | 8 801 872, 34    | 33 289 057,26  | Odošt aktualizaci rozio             | Atmosferovan<br>$2000 -$                     |
|                 | <b>Tieb</b>       |        |     | 1 177 196 25                    | 1 855 349 57      | 3 312 342 04 2 458 104 29 |                  | 9 797 897 75   |                                     |                                              |

Obrázek č. 19 – Analýza prodeje obchodníků ve vazbě na sortiment

Jak již bylo řečeno, obdobných analýz bychom mohli vytvářet celou řadu. Jedná se vždy jen o vhodnou kombinaci dimenzí v řádcích, sloupcích, filtrech, a hodnot. Jako poslední příklad takových výstupů si uveďme možnost analýzy množství prodeje jednotlivých sortimentů do států s možností detailní analýzy:

| 81                                 | fe Rok 2008<br>$-16$                  |            |                                                                                              |               |                         |            |               |               |                        |                                                 |                 |                  |
|------------------------------------|---------------------------------------|------------|----------------------------------------------------------------------------------------------|---------------|-------------------------|------------|---------------|---------------|------------------------|-------------------------------------------------|-----------------|------------------|
| А                                  |                                       | $\epsilon$ | D.                                                                                           | £             | F                       | G          | $\mathcal{H}$ |               |                        | ĸ                                               | M               |                  |
| Rok - Měsic - Datum DokladRok 2008 | u                                     |            |                                                                                              |               |                         |            |               |               |                        | Seznam poli kontingenčni tabulky                |                 | $\Psi \propto$   |
|                                    |                                       |            |                                                                                              |               |                         |            |               |               |                        | Zvolte pole, které chcete přidat do<br>sestavy: |                 | $\mathfrak{D}$ . |
| Množstvi                           | Popisky sloupců                       |            | O Skupina 11 D Skupina 12 D Skupina 13 D Skupina 14 D Skupina 15 D Skupina 16 Celkovy spučet |               |                         |            |               |               |                        | <b>Control and State</b>                        |                 |                  |
| Popisky řádků                      | <sup>2</sup> <sup>ci</sup> Skupina 10 |            |                                                                                              |               |                         |            |               |               |                        | <b>Urrazeno</b>                                 |                 | ٠                |
| #C2                                | 944 116,00                            |            | 100 831.50 5 133 723.00                                                                      |               | 760 021.00 2 830 342,00 | 268 714,00 | 3 880,00      | 10 041 627,50 |                        | <b>Fizek</b>                                    |                 |                  |
| $6$ $\equiv$ $P1$                  | 2 896,00                              | 200.00     | 3758726.00                                                                                   | 74 071.00     | 12,860.00               | 7614.00    | 200.00        | 3 856 567,00  |                        | <b>Takevost</b>                                 |                 |                  |
| $\overline{ }$<br>B                | 2869.00                               | 13 480.00  | 2713925.00                                                                                   | 70 225.00     |                         | 540.00     |               | 2801039.00    |                        |                                                 |                 |                  |
| $\mathbf{a}$<br><b>HHR</b>         | 5.00                                  |            | 970 000.00                                                                                   | 14 020.00     |                         |            |               | 984 025,00    |                        | iii B Klóvé ukazatele výkonu                    |                 |                  |
| $9$ $EFR$                          | 54,00                                 | 16 950.00  | 39 000,00                                                                                    | 16 900.00     | 504 341,00              | 364 000.00 |               | 941 245.00    |                        |                                                 |                 |                  |
| 10 8 SI                            | 9,00                                  |            | 653 975.00                                                                                   | 15 400,00     |                         |            |               | 669 384.00    |                        | Přetáhnout odle mezi nádeduščími oblastní:      |                 |                  |
| 11 WES                             | 3,00                                  |            | 318 000.00                                                                                   | 3765,00       |                         | 1800.00    |               | 323 568.00    |                        | Tilt sestavy                                    | Popisky sloupců |                  |
| 12 <b>KHU</b>                      | 52.00                                 | 5 600.00   | 212 475.00                                                                                   | 26 623.00     | 1 2 2 0.00              | 33 795.00  | 30.00         | 279 795.00    |                        | Rok - Něsk - *                                  | Slupina - Vyr * |                  |
| 13 FLV                             | 26.00                                 |            | 180 000.00                                                                                   | 26957.00      |                         | 240.00     |               | 207 223.00    |                        |                                                 |                 |                  |
| 14 HRO                             | 1.00                                  |            | 150 500.00                                                                                   | 4564.00       |                         |            | 96.00         | 155 161.00    |                        |                                                 |                 |                  |
| 15.818                             | 142 400.00                            |            |                                                                                              |               |                         |            |               | 142 400.00    |                        |                                                 |                 |                  |
| 16 HYU                             |                                       |            | 137500.00                                                                                    | 2.00          |                         |            |               | 137 502.00    |                        |                                                 |                 |                  |
| $17$ $\equiv$ NEV                  | 134,00                                | 50 000,00  | 54 500.00                                                                                    | 100.00        |                         |            |               | 104 734.00    |                        |                                                 |                 |                  |
| 18 FAT                             | 1,00                                  |            | 46 800,00                                                                                    | 30 200,00     |                         |            |               | 77 001,00     |                        | <b>III</b> Popisky řádků                        | E Hodroty       |                  |
| 19 HMK                             |                                       |            | 51 075.00                                                                                    | 8 280.00      |                         | 240.00     |               | 59 595,00     |                        | <b>Uzení</b><br>٠                               | Modství         | ٠                |
| 20 HNL                             | 10.00                                 | 21400.00   | 4 250.00                                                                                     | 14 131.00     |                         | 620,00     |               | 40411.00      |                        |                                                 |                 |                  |
| $21$ $\pm$ CH                      | 2.00                                  |            | 9175.00                                                                                      | 4 485.00      |                         | 280.00     | 49.00         | 13 991.00     |                        |                                                 |                 |                  |
| 22 年11                             | 12,00                                 |            | 6 0 25.00                                                                                    | 4 111.00      |                         | 1,200.00   |               | 11348.00      |                        |                                                 |                 |                  |
| 23 WLT                             | 2,00                                  |            | 6 650,00                                                                                     | 405.00        |                         | 75,00      |               | 7132,00       |                        |                                                 |                 |                  |
| 24 HZA                             |                                       |            |                                                                                              | 4 000,00      |                         |            |               | 4 000,00      | $3027$ $\frac{1}{140}$ |                                                 |                 |                  |
| 25 田庄                              | 1.00                                  |            | 25.00                                                                                        | 3 8 8 0 . 0 0 |                         |            |               | 3 906.00      | 300.0<br>100.0         | Odože situalneg rodo.                           |                 |                  |

Obrázek č. 20 – Analýza prodeje sortimentu do jednotlivých států

Nyní se zaměříme na grafické výstupy.

# Graf historie prodeje obchodníků

Z hlediska grafů můžeme volit řadu typů. Pro časové analýzy je nejvhodnější spojnicový graf. Pro jeho návrh volíme údaje vynášené na ose x (pole osy) – vhodná dimenze OLAP databáze, hodnoty na ose y (Hodnoty) – míra OLAP databáze, údaje zobrazené v gradu (pole legendy – řady) – vhodná dimenze OLAP databáze. Protože je i graf z OLAP databáze *"živý"*, lze jej průběžně filtrovat i provádět detailní drill-down (zobrazení detailu).

spojnicový graf – časové analýzy

Náš první grafický výstup je navržen takto:

Graf připravíme na základě následujících pravidel:

- zobrazeníspojnice hodnot "Prodeje bez DPH" pro jednotlivé obchodníky,
- z sledování vývoje podle měsíců s možností seskupit nedůležitá období do roku,
- $\bullet$  možnost filtrovat podle sortimentních skupin.

Výsledný výstup z OLAP databáze získáme takto:

- Pole osy: období měsíce, případně roky,
- Pole kategorie: obchodník,
- Hodnoty: tržby,

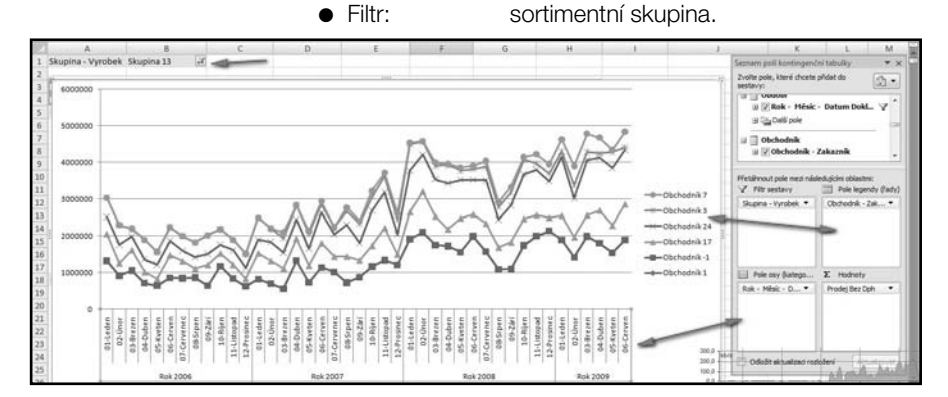

Obrázek č. 21 – Graf historie prodeje obchodníků

# Graf struktury tržeb a zisku zákazníků

Pro grafické zobrazení struktury využijeme koláčové grafy. Opět určíme jejich obsah ve vazbě na OLAP databázi. koláčový graf – zobrazení struktury

Grafy připravíme na základě následujících pravidel:

- zobrazení struktury hodnot "Prodej bez DPH" a "Zisk",
- sledování deseti nejvýznamnějších zákazníků,
- $\bullet$  možnost filtrovat podle sortimentních skupin.

Výsledný výstup z OLAP databáze získáme takto:

- Pole osv: zákazník,
- Pole kategorie:
- Hodnoty: tržby, zisk,
- Filtr: sortimentní skupina.

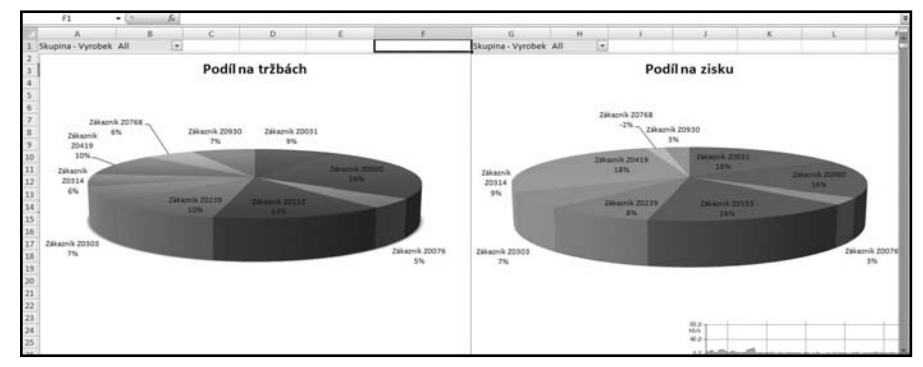

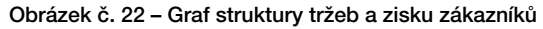

# Graf porovnání tržeb, neuhrazenosti a zisku

Pro tento graf zvolíme prostorový graf, ve kterém porovnáme výši tržeb, neuhrazenosti a zisku.

Graf připravíme na základě následujících pravidel:

- · zobrazení porovnání hodnot "Prodej bez DPH", "Neuhrazeno" a "Zisk",
- $\bullet$  sledování po letech.
- **•** možnost filtrovat podle území, případně zákazníků.

Výsledný výstup z OLAP databáze získáme takto:

- Pole osy: období,
- Pole kategorie:
- Hodnoty: tržby, zisk, neuhrazeno,
- Filtr: území,

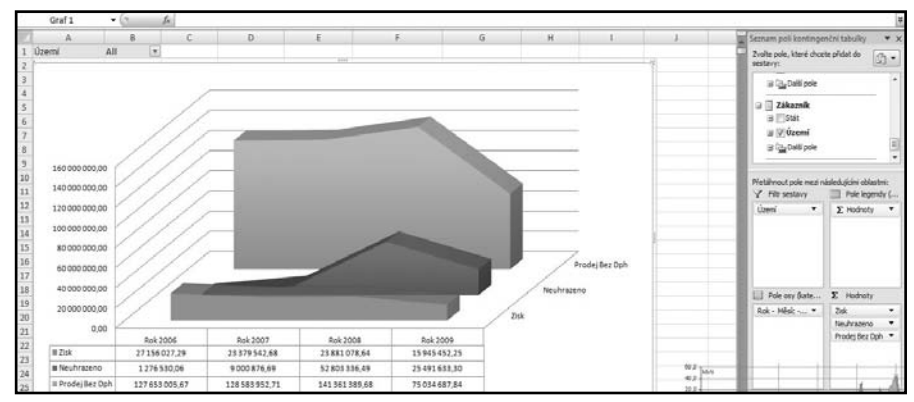

Obrázek č. 23 – Graf porovnání tržeb, neuhrazenosti a zisku

# Klíčové ukazatele výkonu (KPI)

V předchozí kapitole jsme si připravili řadu výstupů z OLAP databáze. Jejich výhodou je možnost okamžité přípravy z OLAP databáze a online analýz. Společným rysem těchto výstupů je poskytnutí informací manažerům pro možné controllingové analýzy. Nyní si naše možnosti OLAP databáze rozšíříme o jeden prvek, který bude již částečně provádět controllingové analýzy za manažery.

Klíčové ukazatele výkonu (Key performance indicators – KPI) jsou základním prvkem systémů pro měření výkonnosti a pomáhají organizacím dosahovat stanovených cílů. Jedná se o konkrétní měřitelné hodnoty, u kterých navíc můžeme klíčové ukazatele výkonu

stanovit cíl, jehož chceme dosáhnout, trend, kterým se ukazatel vyvíjí, a meze, jež určují stav ukazatele.

Ukážeme si využití na našem ukazateli "Ziskovost". Předpokládejme, že potřebná hodnota ziskovosti pro naše podnikání se pohybuje kolem 10 %. Stanovme následující skupiny podle hodnoty ziskovosti:

- z Výborná ziskovost hodnota ≥ 20 %
- $\bullet$  Dobrá ziskovost hodnota > 10 % a < 20 %
- z Podprůměrná ziskovost hodnota > 5 % a ≤ 10 %
- z Nedostatečná ziskovost hodnota ≥ 0 % a ≤ 5 %
- $\bullet$  Ztrátové hodnota < 0 %

Nyní OLAP databáze poskytuje informace o KPI "Ziskovost" ve vazbě na jednotlivé dimenze, tzn. že zjistíme stav ziskovosti pro sortiment, zákazníka, obchodníka, období. Pro definici KPI v OLAP databázi musíme stanovit způsob výpočtu (stejným způsobem jako v dopočítávaných položkách, my využijeme již stanoveného ukazatele "Ziskovost"), cílovou hodnotu, výpočet stanovující stav a trend.

## 12/1.1 strana 24 Nástroje IT manažera

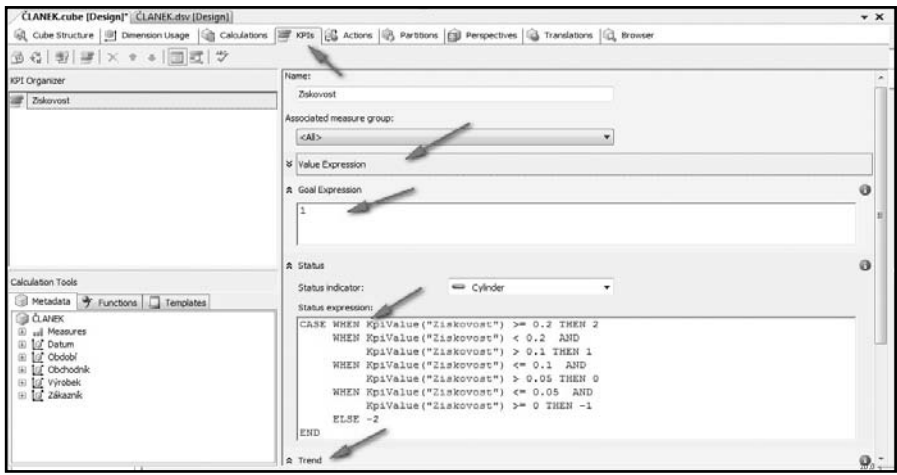

Obrázek č. 24 – Definice KPI Ziskovost

Ve výstupech si využití KPI ukážeme na sledování obchodníků. KPI se stává další hodnotou, kterou lze ve výstupu z OLAP databáze použít. Většinou budeme z KPI používat jeho stav a trend. Trend musí být samozřejmě určen ve vazbě na časovou dimenzi. Použijeme již dříve vytvořený výstup pro hodnocení obchodníků s tím, že využijeme stav a trend KPI "Ziskovost":

| A                                                                                             | B                                                                            | C        | $\mathsf{D}$ | E      | F                                            | Seznam polí kontingenční tabulky                                     |                                      | $\star \times$           |
|-----------------------------------------------------------------------------------------------|------------------------------------------------------------------------------|----------|--------------|--------|----------------------------------------------|----------------------------------------------------------------------|--------------------------------------|--------------------------|
| Popisky řádků<br>$\overline{2}$                                                               | Popisky slot-Y<br>$\overline{\phantom{0}}$ $\overline{\phantom{0}}$ Rok 2006 |          |              |        | ERok 2007 ERok 2008 ERok 2009 Celkový součet | Zvolte pole, které chcete přidat do<br>sestavy:                      |                                      | 1 ▼                      |
| <b>E</b> Obchodník 24<br>$\overline{3}$                                                       |                                                                              |          |              |        |                                              | Ziskovost                                                            |                                      | $\overline{\phantom{a}}$ |
| Ziskovost - Stav<br>4<br>Ziskovost-Trend<br>5<br>6<br>$\equiv$ Obchodník 1                    | 合                                                                            | 合        | 合<br>⇑       | 合<br>⇑ | 合                                            | □ 3 Klíčové ukazatele výkonu<br>□ 露 Ziskovost<br>Hodnota (Ziskovost) |                                      |                          |
| $\overline{7}$<br>Ziskovost - Stav<br>Ziskovost-Trend<br>8<br>$\overline{9}$<br>⊞ Obchodník 7 | 合                                                                            | 合        | ⇑<br>ō       | ⇑<br>⊕ | 合                                            | $\Box$ Cí<br>V Stav                                                  |                                      |                          |
| 10<br>Ziskovost - Stav<br>Ziskovost - Trend<br>11<br>12<br><b>EObchodník 3</b>                | Д                                                                            | ⇨        | ⇨<br>a,      | 合<br>⇑ | ⊼                                            | $\nabla$ Trend<br>$\Box$ Datum                                       |                                      |                          |
| Ziskovost - Stav<br>13<br>Ziskovost-Trend<br>14<br>15<br>DDchodník-1                          | ⊼                                                                            | 对        | ⊼            | 合<br>⇑ | 지                                            | Přetáhnout pole mezi následujícími oblastmi:<br>Filtr sestavy        | Popisky sloupců<br><b>Datum</b>      |                          |
| 16<br>Ziskovost - Stav<br>Ziskovost-Trend<br>17<br>E Obchodník 17<br>18                       | 县                                                                            | $\gamma$ | ⊕            | Д      | ⊕                                            |                                                                      |                                      |                          |
| 19<br>Ziskovost - Stav<br>Ziskovost-Trend<br>20                                               | $\mathbb{S}$                                                                 | ⊕<br>₽   | ⊕<br>₽       | ⇨<br>合 | ⊕                                            | Popisky řádků<br>Obchodník - Zak                                     | $\Sigma$ Hodnoty<br>Ziskovost - Stav |                          |
| Celkem Ziskovost – Stav<br>21<br>Celkem Ziskovost - Trend<br>22                               | 企                                                                            | ⊼<br>J   | Σ<br>⊕       | 合<br>⇑ | 지                                            | $\Sigma$ Hodnoty<br>۰                                                | Ziskovost-Trend                      |                          |
| 23<br>2 <sub>A</sub>                                                                          |                                                                              |          |              |        |                                              | Odložit aktualizaci rozložení                                        | Aktualizovat                         |                          |

Obrázek č. 25 – Hodnocení obchodníků dle KPI Ziskovost

I v případě KPI lze použít online analýzy ve vazbě na OLAP databázi. Lze tedy například zjistit stav a trend KPI v jednotlivých měsících:

| E2<br>$-12$                 | fe Rok 2009                     |   |    |                               |    |                |              |                                                                   |    |                         |   |                                                 |                              |                     |
|-----------------------------|---------------------------------|---|----|-------------------------------|----|----------------|--------------|-------------------------------------------------------------------|----|-------------------------|---|-------------------------------------------------|------------------------------|---------------------|
|                             |                                 |   |    |                               |    |                |              |                                                                   |    |                         |   | Seznam poli kontingenční tabulky                |                              | $\mathbf{v} \times$ |
|                             | Popisky slouped U<br>- Rok 2006 |   |    | #Rok 2007 #Rok 2008 #Rok 2009 |    |                |              |                                                                   |    | Celkem z Rok 2009 Celko |   | Zvolte pole, které chcete přidat do<br>sestavvi |                              | $x_1 -$             |
| Popisky řádků               | $\vert \psi \vert$              |   |    |                               |    |                |              | 01-Leden = 02-Unor = 03-Brezen + 04-Duben = 05-Kveten + 06-Cerven |    |                         |   | Zakovost                                        |                              |                     |
| E Obchodník 24              |                                 |   |    |                               |    |                |              |                                                                   |    |                         |   | 日 畫 Kličové ukazatele výkonu                    |                              |                     |
| Ziskovost - Stav            | 介                               |   | 1  | 1                             | 1  | î              |              |                                                                   | 9  |                         | ÷ | 書 Ziskovost<br>ü                                |                              |                     |
| Ziskovost - Trend           |                                 |   |    |                               |    |                |              |                                                                   | ā  |                         |   | [1] Hodnota (Ziskovost)                         |                              |                     |
| #Obchodnik 1                |                                 |   |    |                               |    |                |              |                                                                   |    |                         |   | Fict                                            |                              |                     |
| Ziskovost - Stav            | 슠                               |   |    | 1                             |    |                |              |                                                                   |    |                         | ÷ |                                                 |                              |                     |
| Ziskovost - Trend           |                                 |   |    |                               |    |                |              |                                                                   |    |                         |   | <b>EStav</b>                                    |                              |                     |
| 10<br>Obchodnik 7           |                                 |   |    |                               |    |                |              |                                                                   |    |                         |   | <b>Trend</b>                                    |                              |                     |
| Ziskovost - Stav<br>11      | ā                               |   | пĎ | ö                             |    |                |              |                                                                   | 괴  |                         | 顕 | U Datum                                         |                              |                     |
| Ziskovost - Trend<br>12     |                                 |   | ā  |                               |    |                |              |                                                                   | ä  |                         |   | # V Datum                                       |                              |                     |
| 13<br>Obchodnik 3<br>٠      |                                 |   |    |                               |    |                |              |                                                                   |    |                         |   | to Co. And Looks                                |                              |                     |
| Ziskovost - Stav<br>34      | $\overline{\mathcal{M}}$        | F | H  | 슐                             |    | 슢              | 合            | 4                                                                 |    |                         | z |                                                 |                              |                     |
| 15<br>Ziskovast-Trend       |                                 |   | a  | ë                             | ā  |                | ä            | h                                                                 | 合会 |                         |   | Přetikyout pole mezi následujícími oblastmi:    |                              |                     |
| 16<br>Obchodnik-1<br>3      |                                 |   |    |                               |    |                |              |                                                                   |    |                         |   | Y Fit sestavy                                   | <sup>2</sup> Pspisky slouped |                     |
| Ziskovost - Stav<br>17      | а                               | ÿ | л  | ù,                            | Ŷ. | $\mathfrak{A}$ | $\mathbb{S}$ | S                                                                 | 8  |                         | 县 |                                                 | Datum                        | ٠                   |
| Ziskovost - Trend<br>18     |                                 |   |    |                               |    |                |              |                                                                   |    |                         |   |                                                 |                              |                     |
| 39<br>Obchodnik 17<br>×     |                                 |   |    |                               |    |                |              |                                                                   |    |                         |   |                                                 |                              |                     |
|                             |                                 |   |    |                               |    |                |              |                                                                   |    |                         |   |                                                 |                              |                     |
| Ziskovost - Stav<br>20      | $\frac{1}{2}$                   |   |    |                               |    |                |              |                                                                   |    |                         | s | Foody 7680                                      | $\Sigma$ Hedroty             |                     |
| 21<br>Ziskovost - Trend     |                                 |   |    |                               |    |                |              |                                                                   |    |                         |   | Obchodnik - Z *                                 | Zekovost ~5 *                |                     |
| 22 Celkem Ziskovost - Stav  | 介                               |   | 75 |                               |    |                |              |                                                                   | ŷ  |                         |   | E Hodnoty .                                     | Zakovost - T., .             |                     |
| 23 Celkem Ziskovost - Trend |                                 |   | ä  |                               |    |                |              |                                                                   | ä  | $122$ base              |   |                                                 |                              |                     |
| 24                          |                                 |   |    |                               |    |                |              |                                                                   |    | 12400                   |   |                                                 |                              |                     |
| $\overline{25}$             |                                 |   |    |                               |    |                |              |                                                                   |    | 4.2                     |   | <b>CARL BULL BULL AND MAIL HAVE AREA</b>        |                              |                     |
|                             |                                 |   |    |                               |    |                |              |                                                                   |    |                         |   |                                                 |                              |                     |

Obrázek č. 26 – Hodnocení obchodníků dle KPI Ziskovost detail měsíců

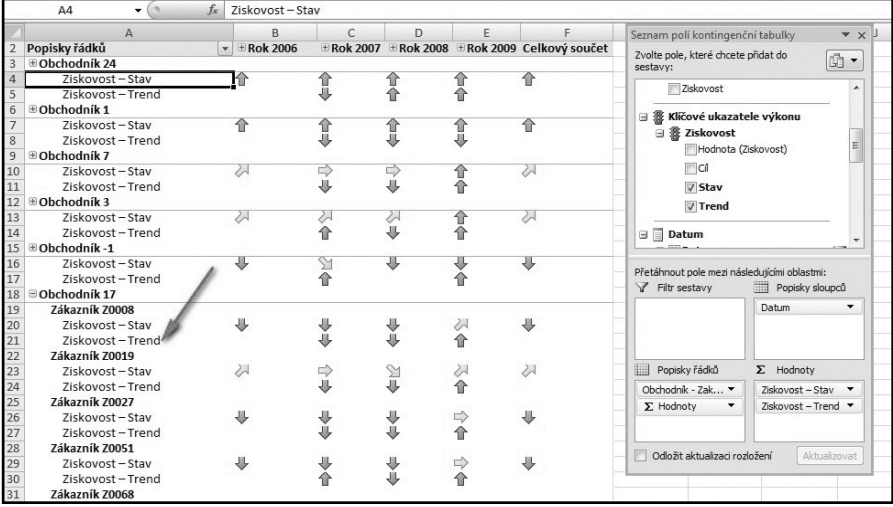

nebo naopak provést analýzu neúspěšného obchodníka z hlediska zákazníků, kterým prodává:

Obrázek č. 27 – Hodnocení obchodníků dle KPI Ziskovost detail zákazníka

## Odkazy na použitou a doporučenou literaturu:

Eschenbach, Rolf: Controlling; Edited by Stefan Güldenberg

- Werner Hoffmann; 2. vydání; Praha: ASPI, 2004; ISBN 80-7357-035-1
- Manažerská ekonomika; Edited by Miloslav Synek; 4. aktualizované a rozšířené vydání; Praha: Grada, 2007; ISBN 978-80-247-1992
- Lacko, Luboslav: Business Intelligence v SQL Serveru 2005. Reportovací, analytické a další datové služby; 1. vydání; Brno: Computer Press, 2006; ISBN 80-251-1110-5
- Hajn, Pavel: OLAP nástroje obchodního controllingu; Brno: ELEGIS, s. r. o., 2010